# **UAG 2010 Beta**

## **Download der Beta:**

http://www.microsoft.com/downloads/details.aspx?displaylang=en&FamilyID=a3f572 9a-3989-4f60-980f-1b87dd198988

## **Einsatzgebiet**

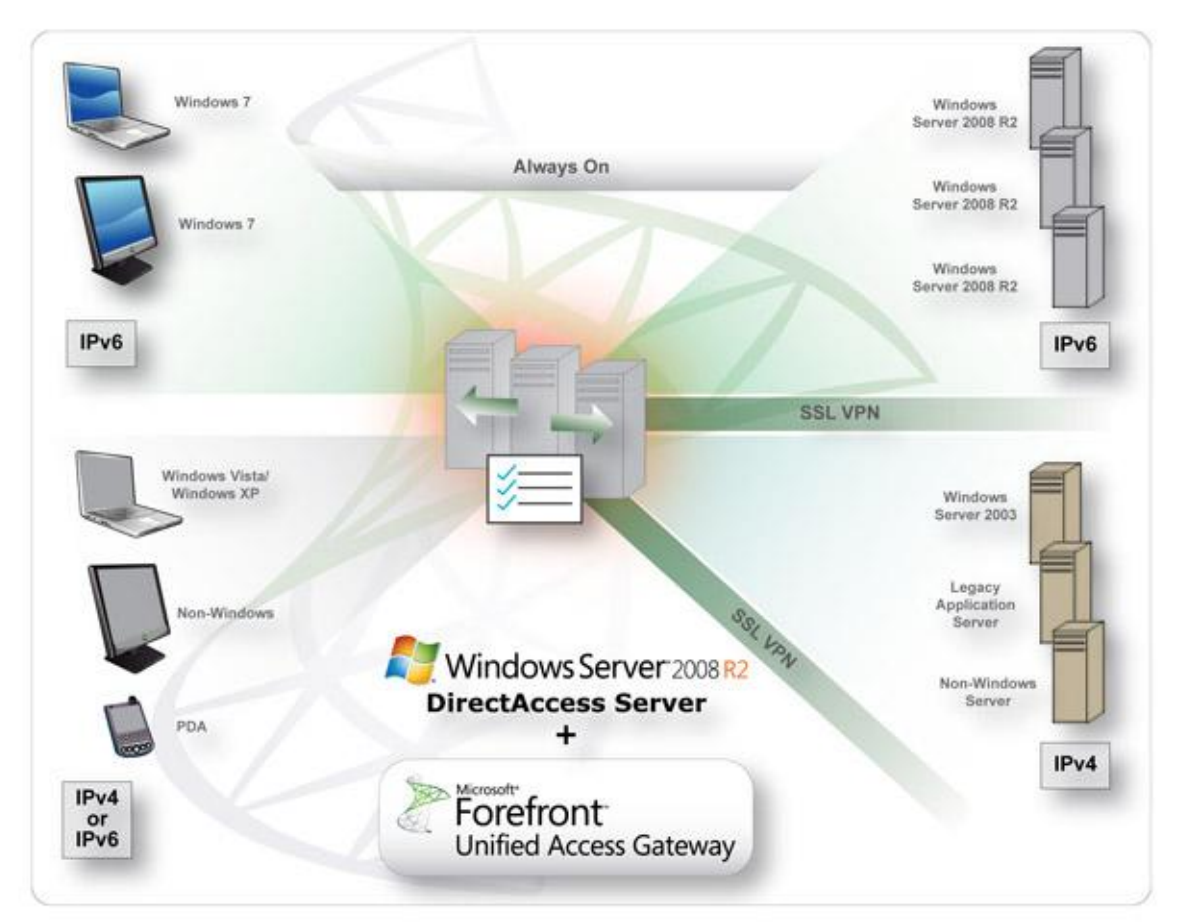

Quelle: http://www.microsoft.com/forefront/edgesecurity/iag/en/us/UAG-DirectAccess.aspx

## **Systemvoraussetzungen**

## **Forefront Unified Access Gateway Beta System Requirements**

### Minimum requirements: hardware

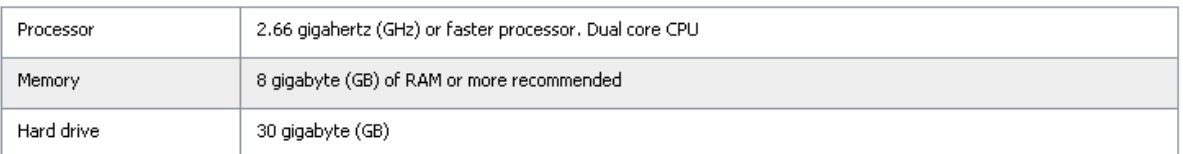

### Software and deployment requirements

 $\mathbb P^{\text{\tiny Microsoft}}$ Forefront

**Unified Access Gateway** 

### **Servers**

Forefront UAG can be installed on computers running Windows Server 2008 R2 Standard (RC release) or Windows Server 2008 R2 Enterprise (RC release) X64 bit editions.

### **Arrays**

If you want to deploy an array of multiple Forefront UAG servers, each server that will join the array must be installed as a domain member before beginning Forefront UAG installation.

### • Network adaptors

Forefront UAG must be installed on a computer with at least two network adapters.

### $\blacksquare$  Other annlications

The computer on which you are installing Forefront UAG should have a clean Windows Server 2008 installation, with no other applications installed on it.

### • Default installation

By default, Forefront Threat Management Gateway (TMG) is installed during Forefront UAG Setup. Only the version of Forefront TMG installed during Setup is supported when running Forefront UAG Beta 2.

### **• Permissions**

When installing Forefront UAG, you must have administrator permissions on the local server. You must also be a domain user in the domain to which the Forefront UAG server belongs.

## Dann mal los

**Microsoft** 

## **Before You Start**

Review hardware and software requirements Read the deployment checklist Read the release notes

## **Prepare and Install**

Run Windows Update Run Preparation Tool Install Forefront UAG

## **Additional Options**

Visit Forefront UAG Web site Visit Forefront UAG TechCenter

# **Preparation Tool starten**

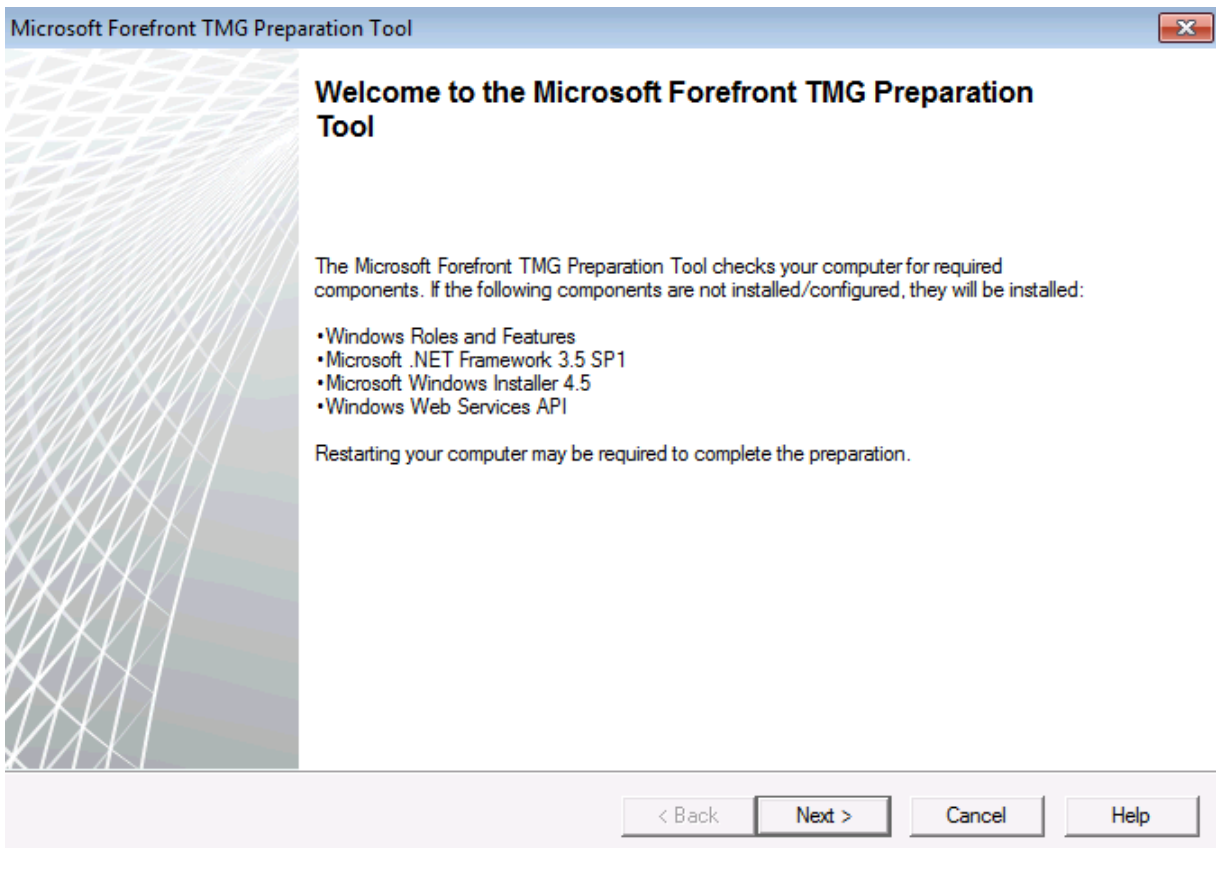

# TMG Beta installieren

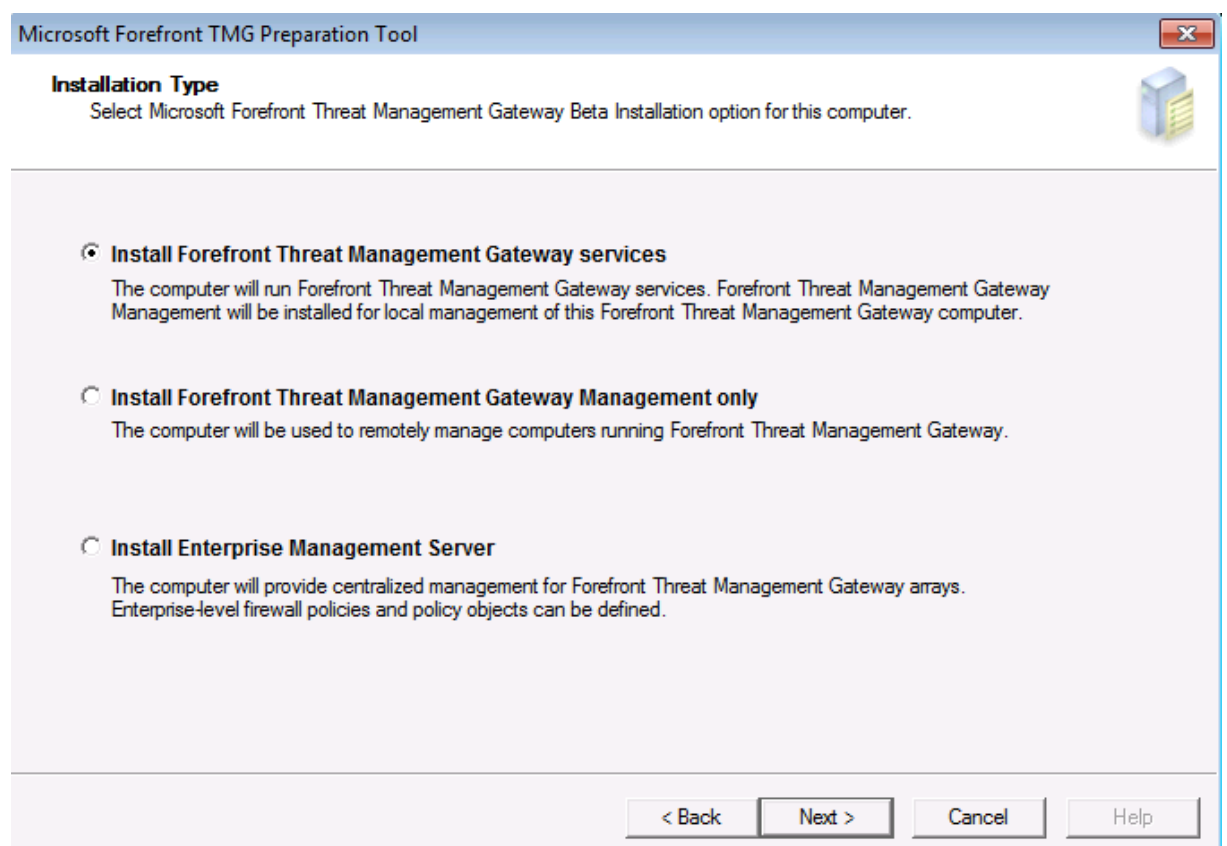

# **UAG Setup**

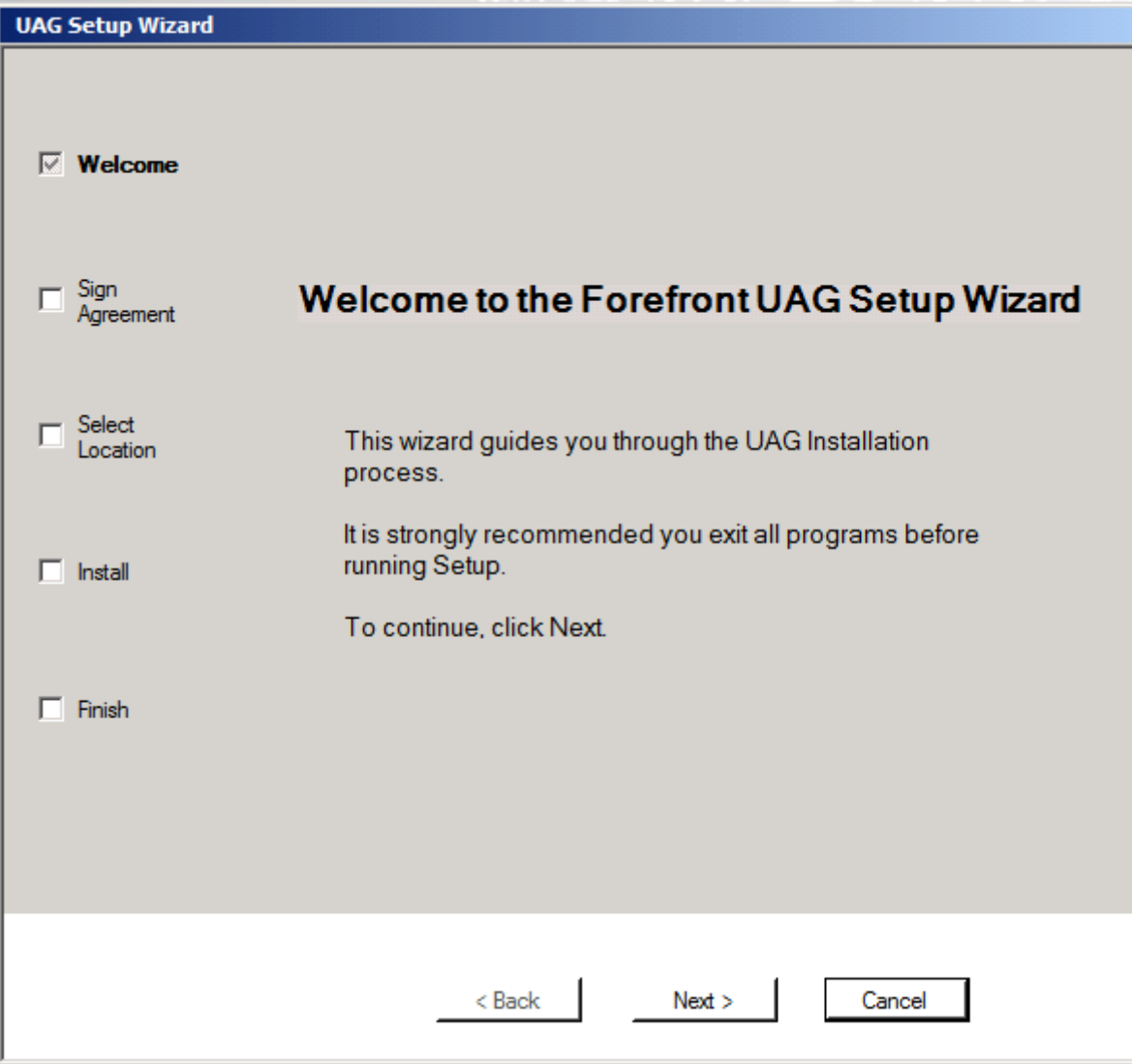

Meister Propper, aeeh AJAX

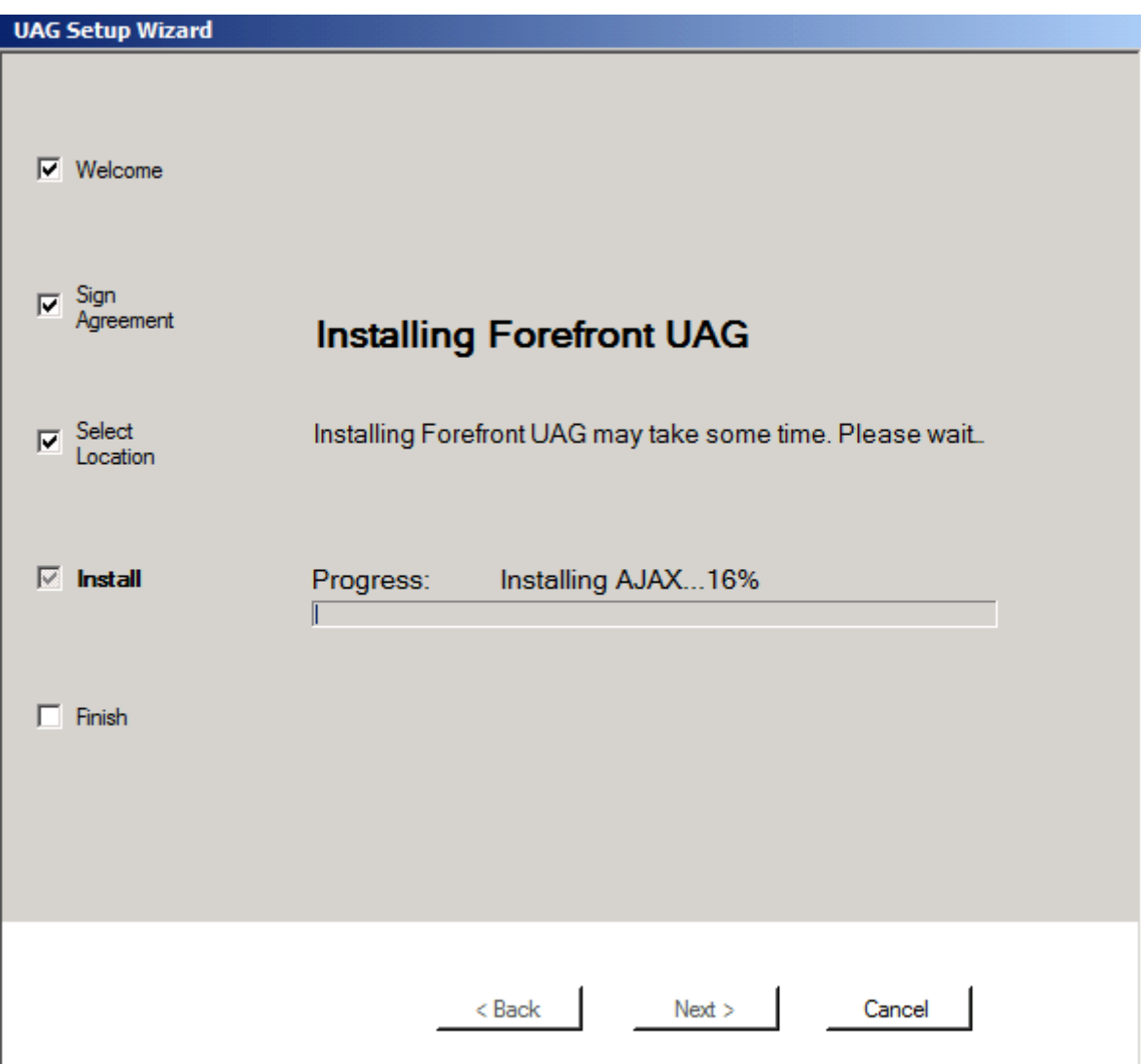

Boot tut gut!

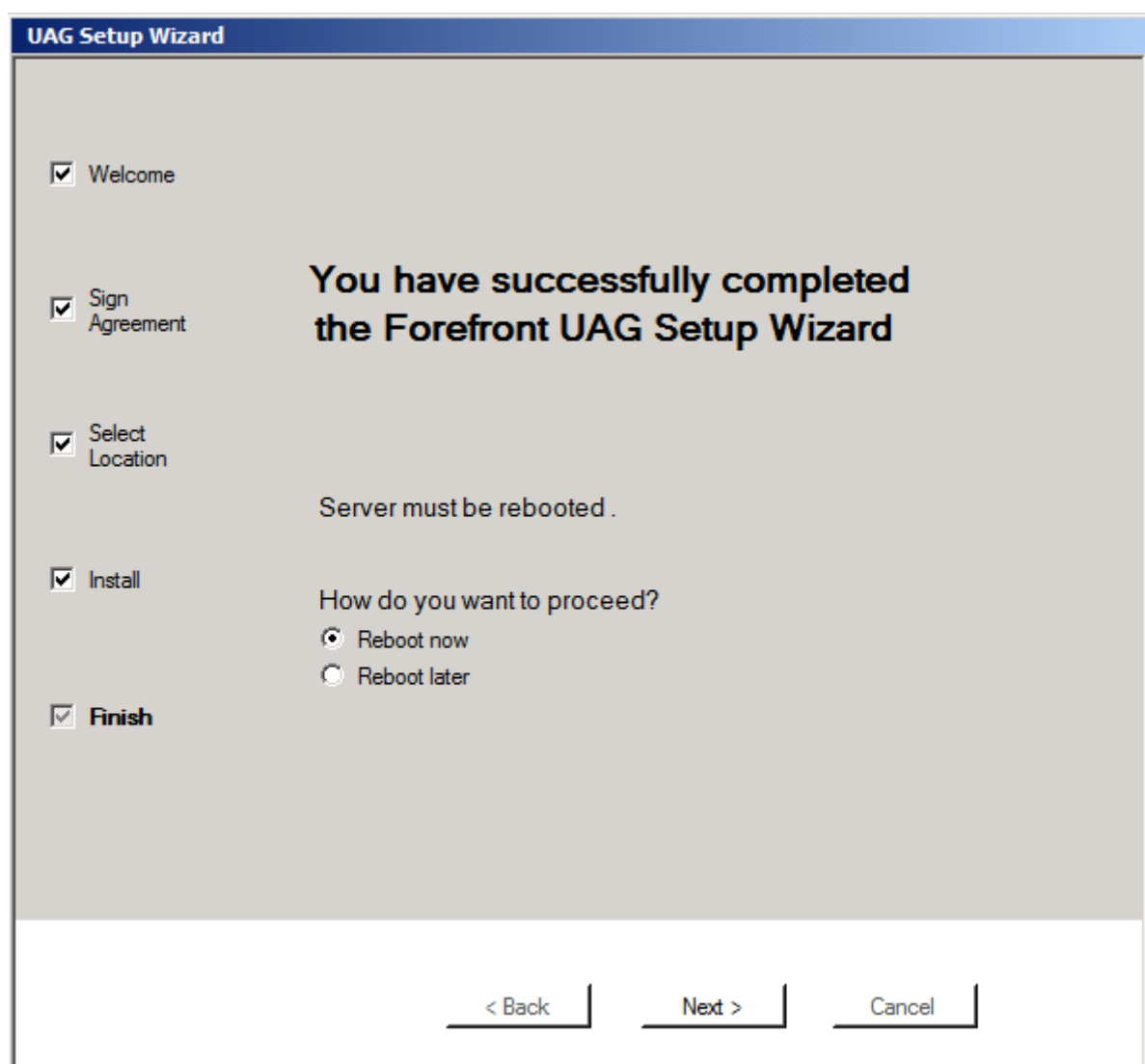

ah, den Wizard kennen wir ja von TMG

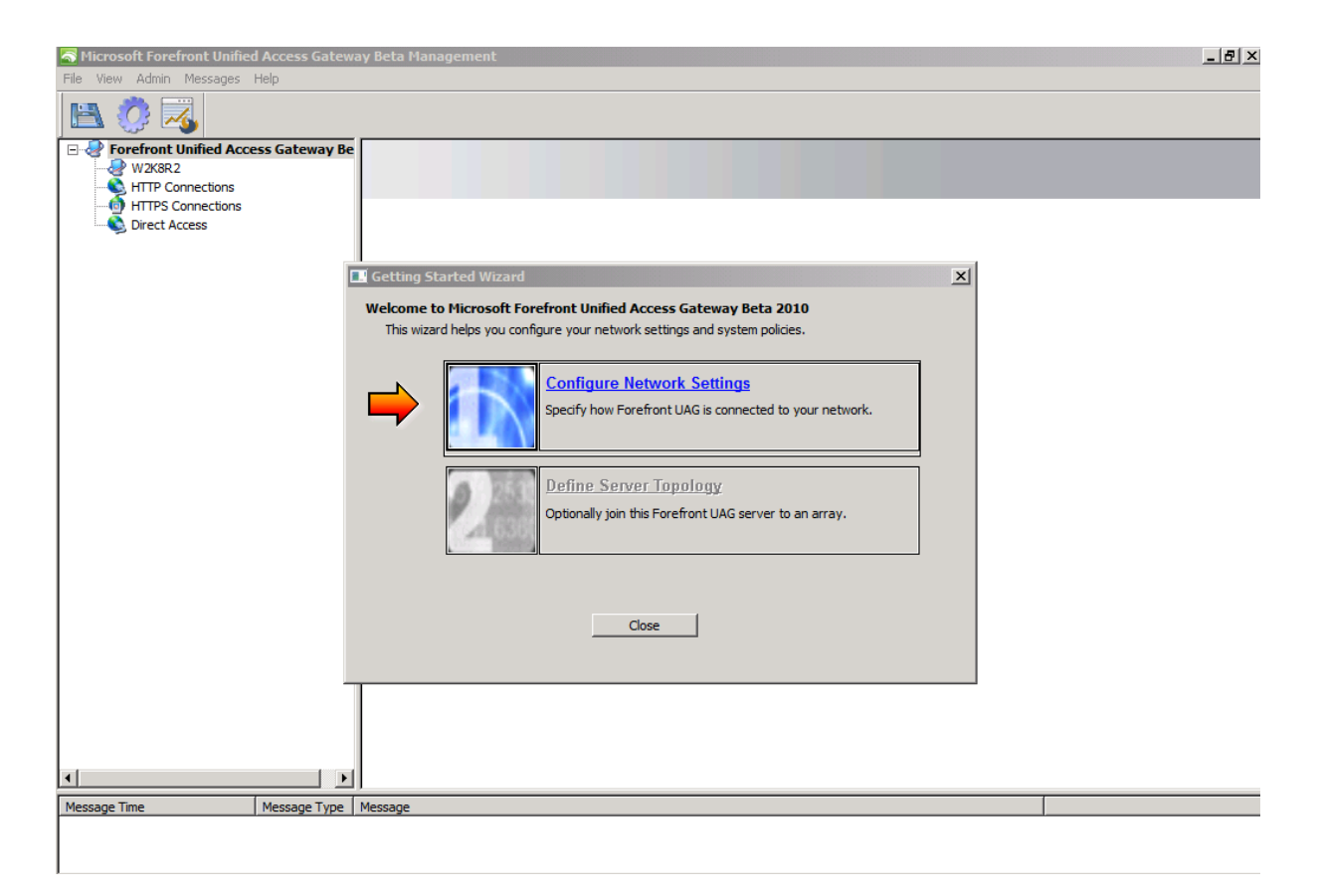

So richtig viel laesst sich ja erst mal nicht konfigurieren

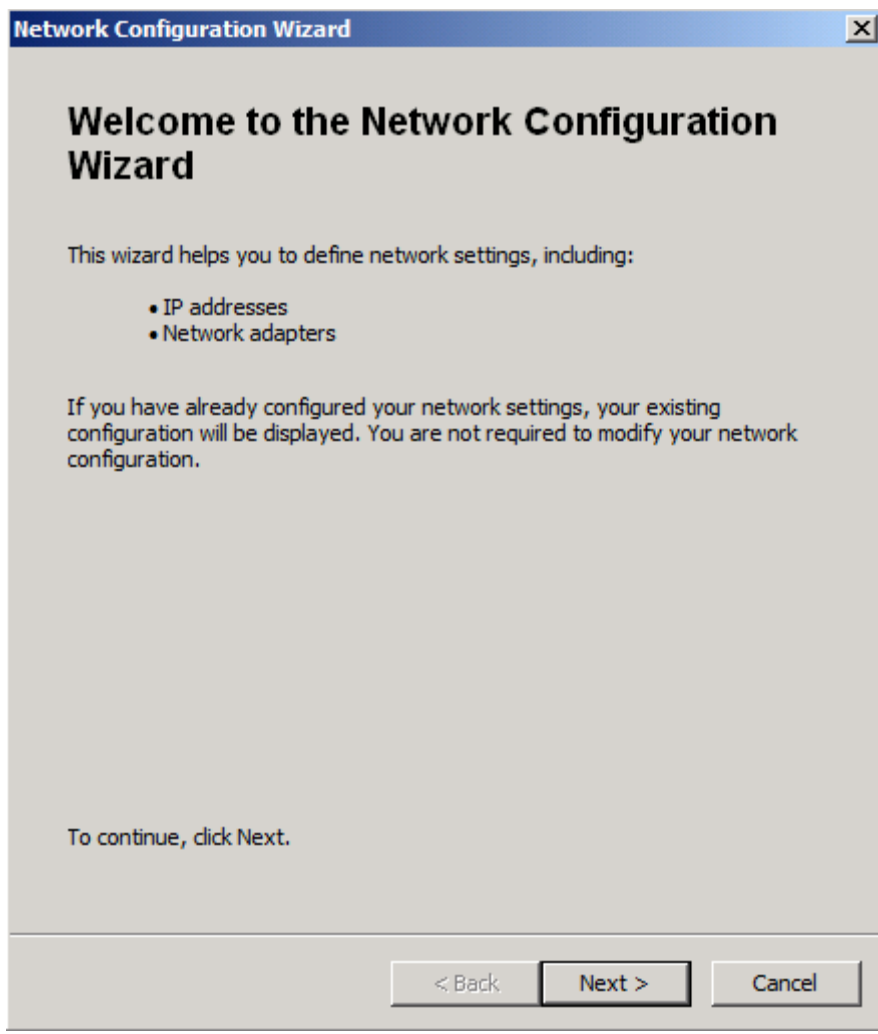

Was ist INTERN und EXTERN

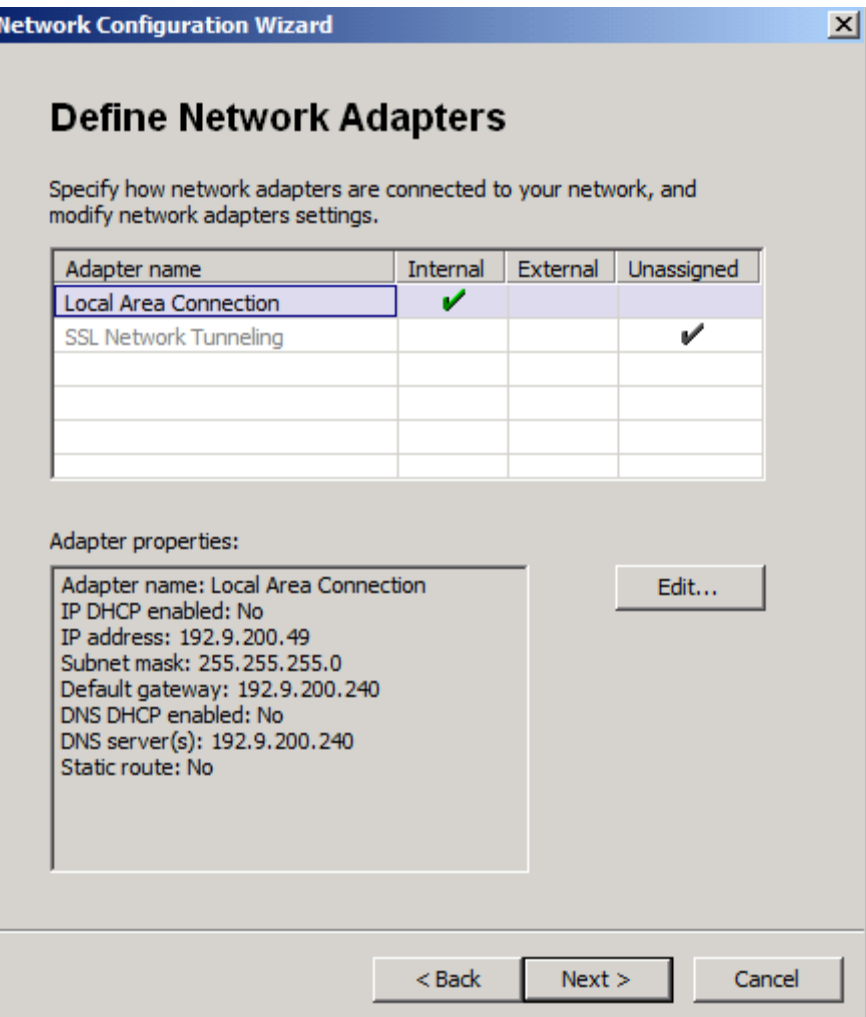

Fertig

I

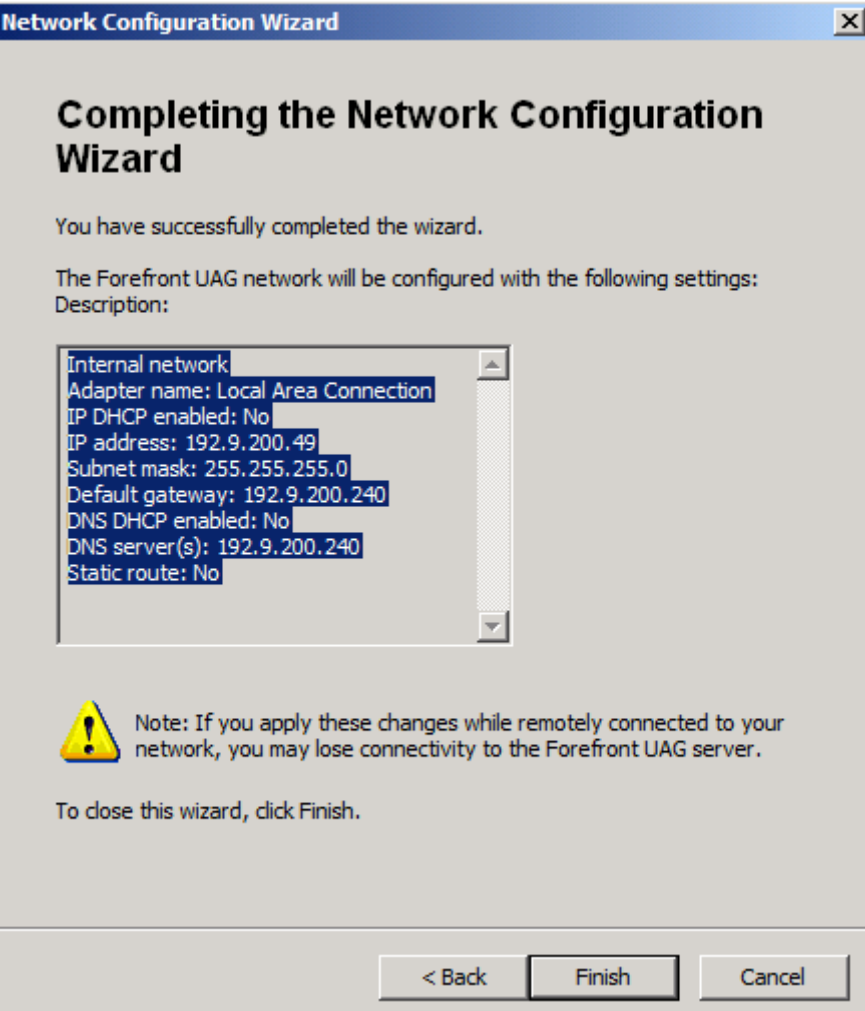

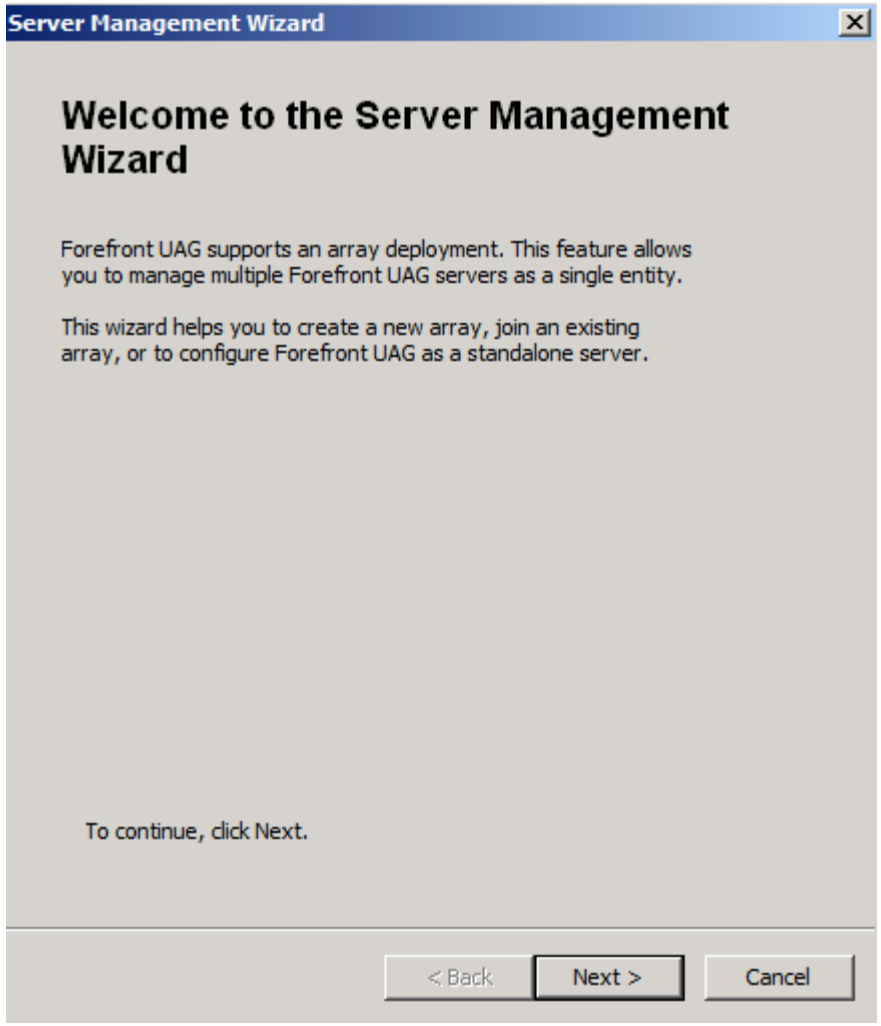

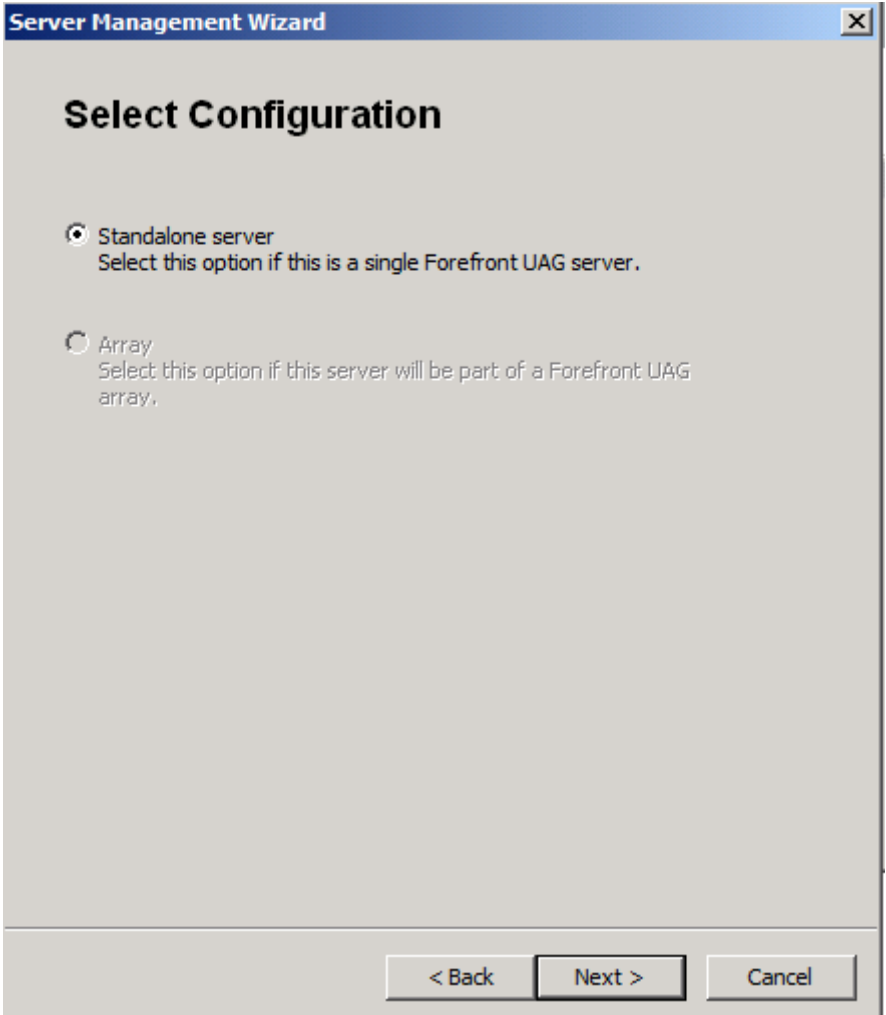

Konfig aktivieren

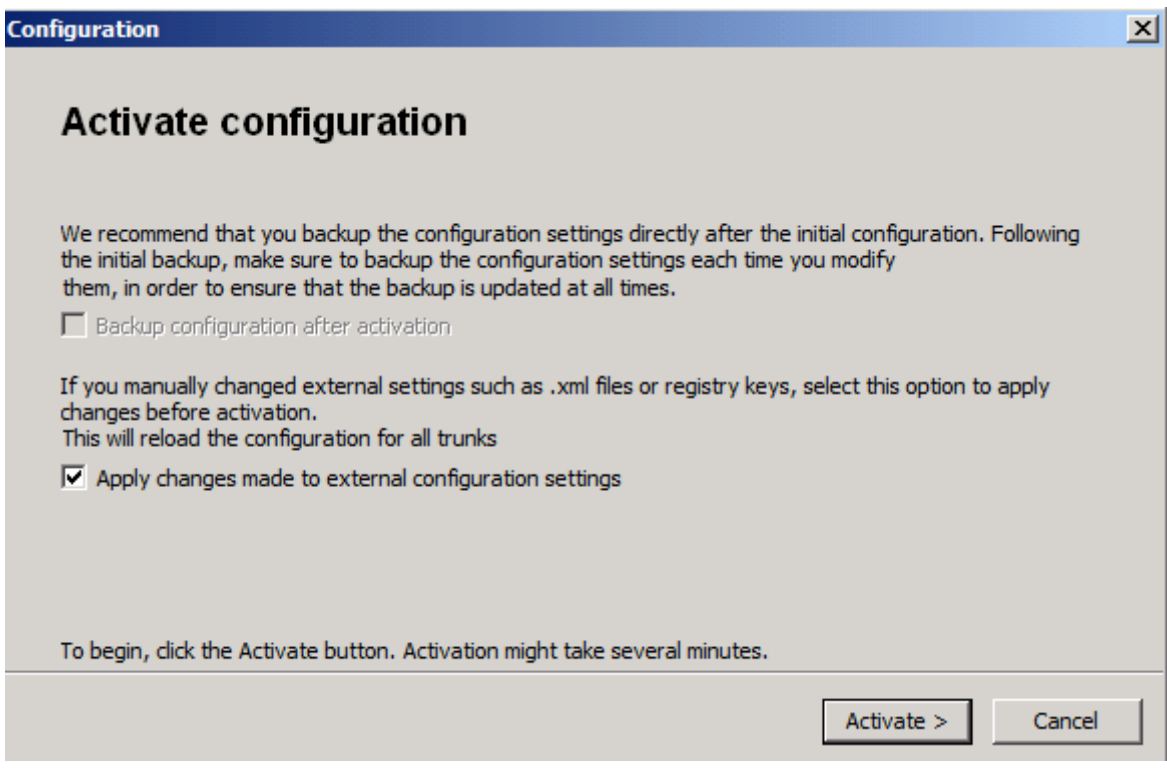

Was kann man(n) denn so alles einstellen?

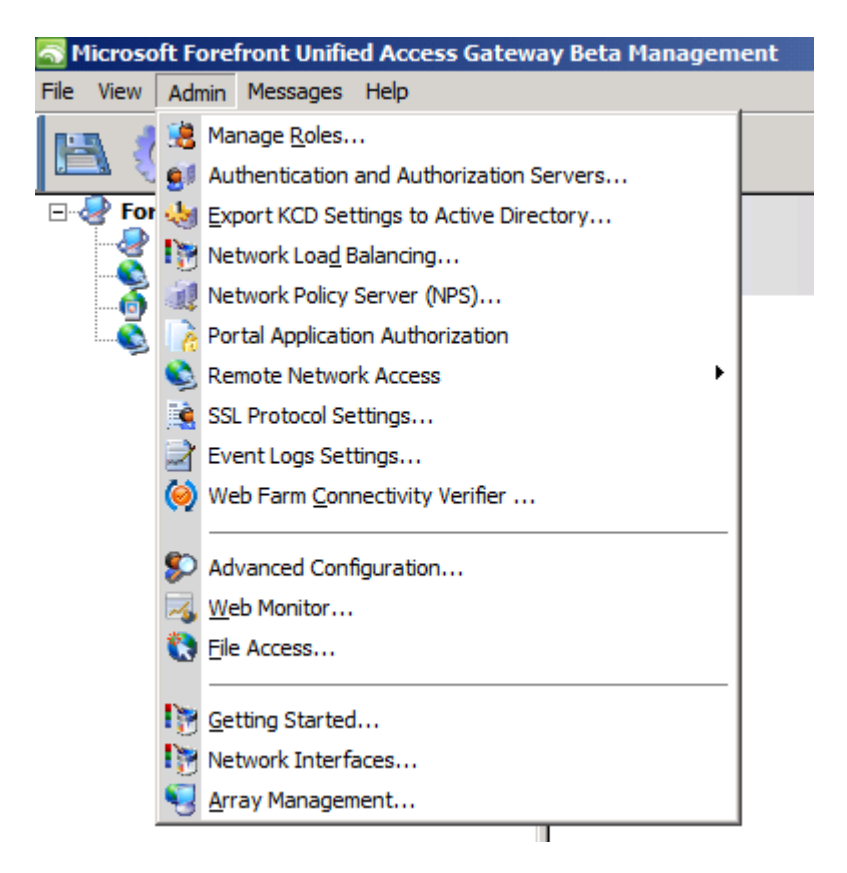

Ah, Rollen aehnlich wie bei TMG / ISA

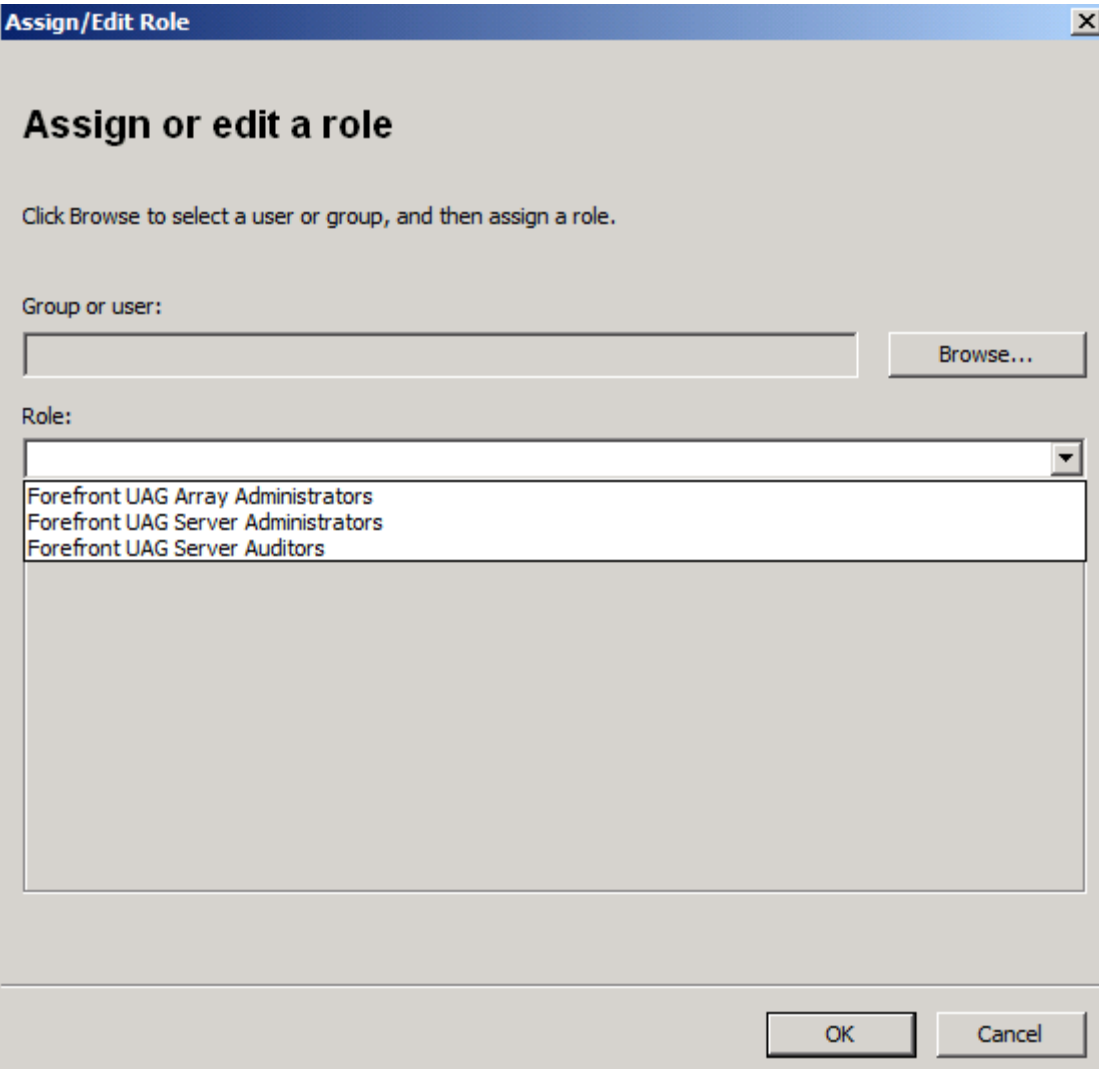

Ne Menge Authentifizierungsquellen

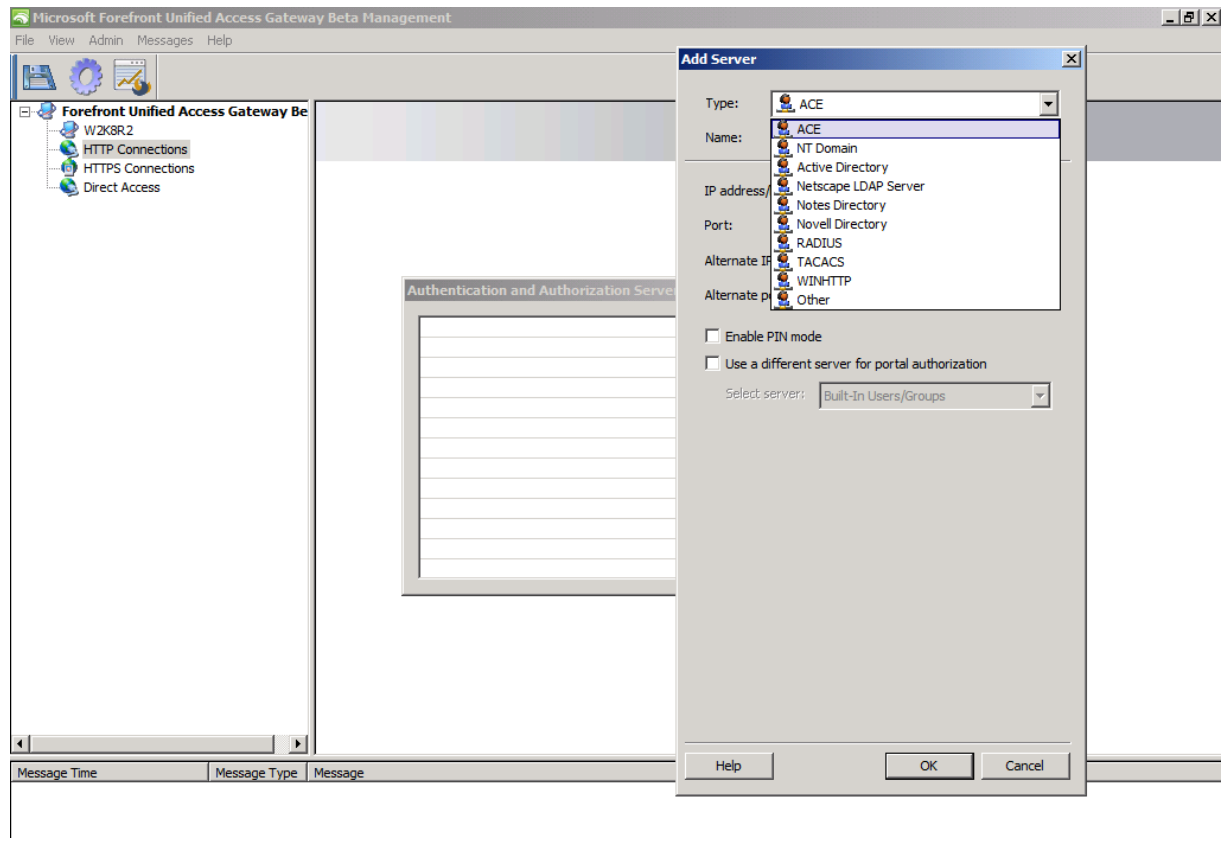

AD im Detail

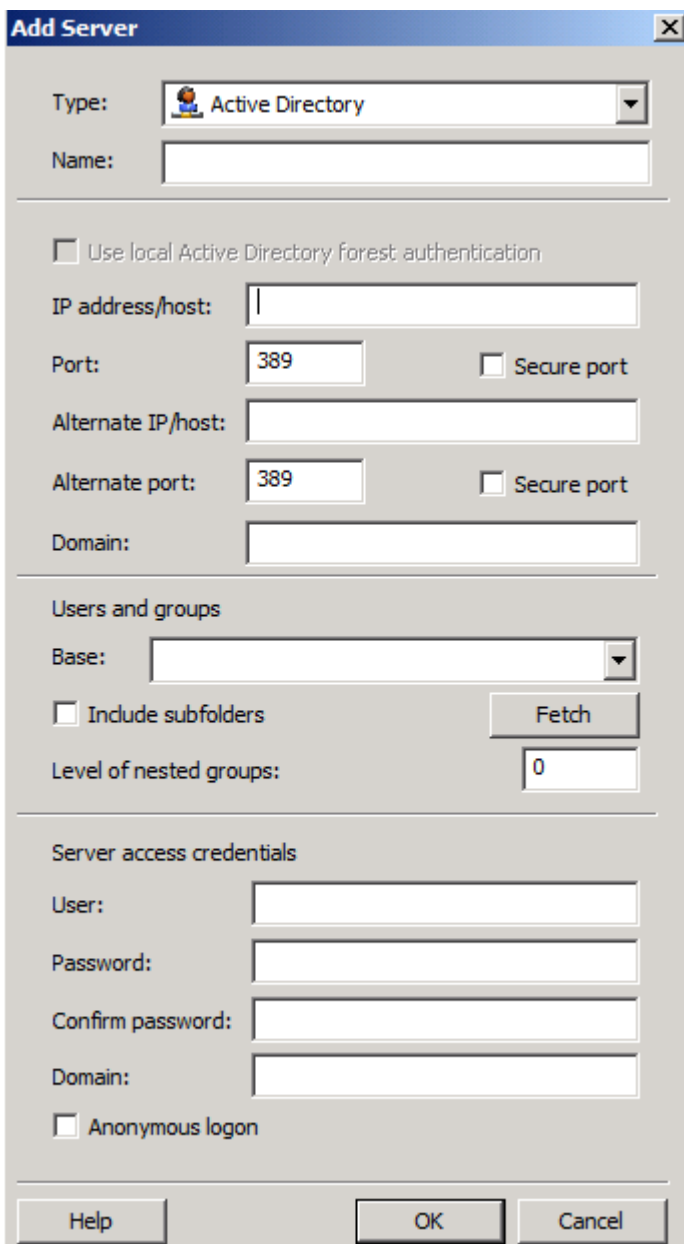

NLB geht in UAG jetzt auch, bei IAG noch nicht!

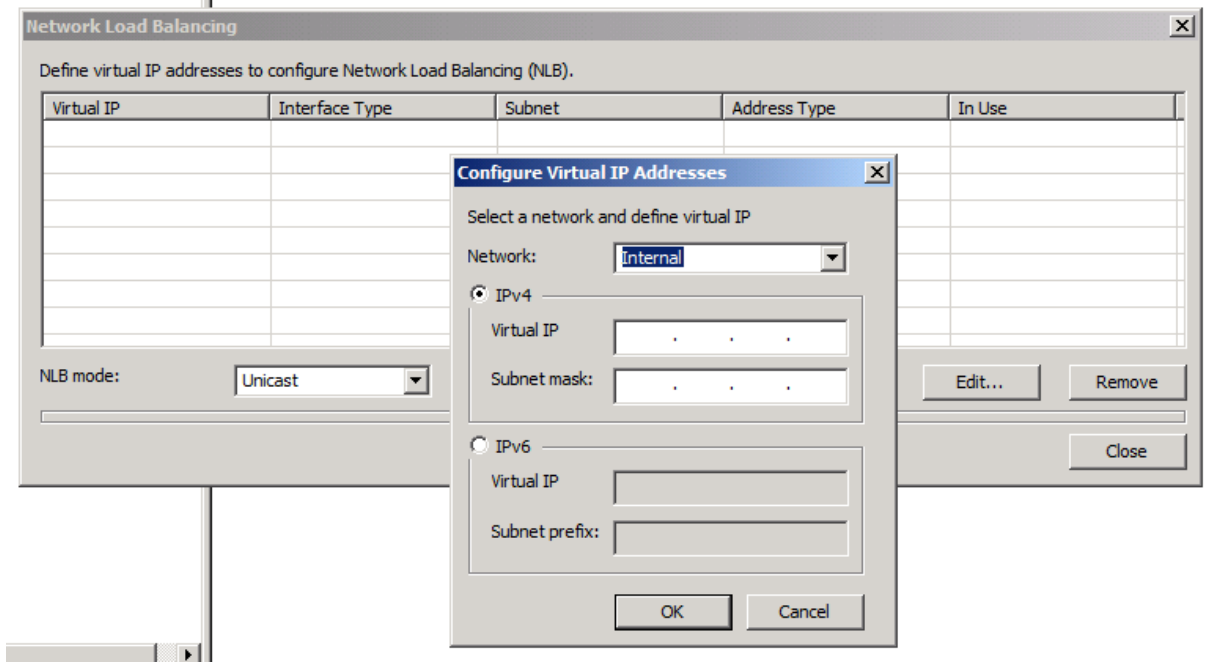

# NPS Integration - Guuut!

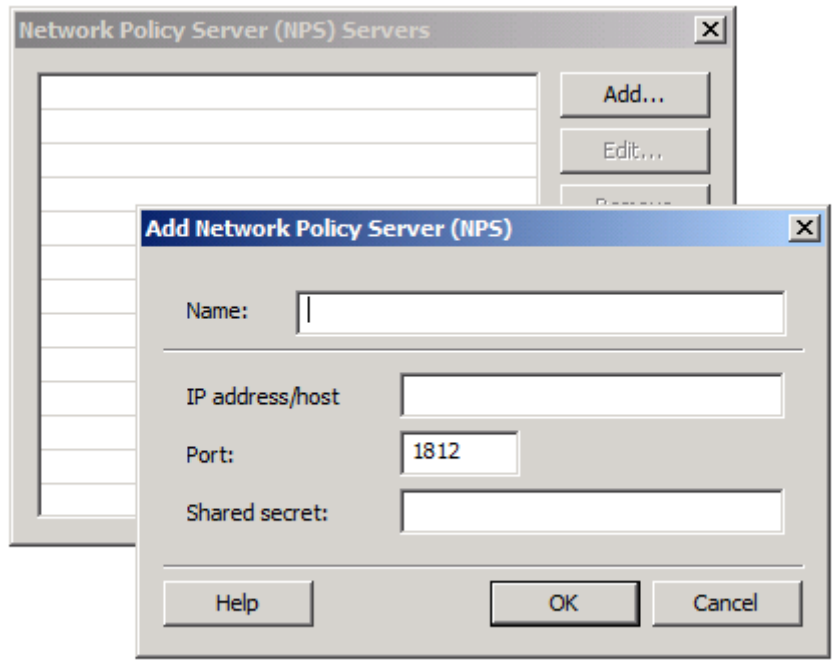

# SSL VPN, SSL VPN, SSL VPN

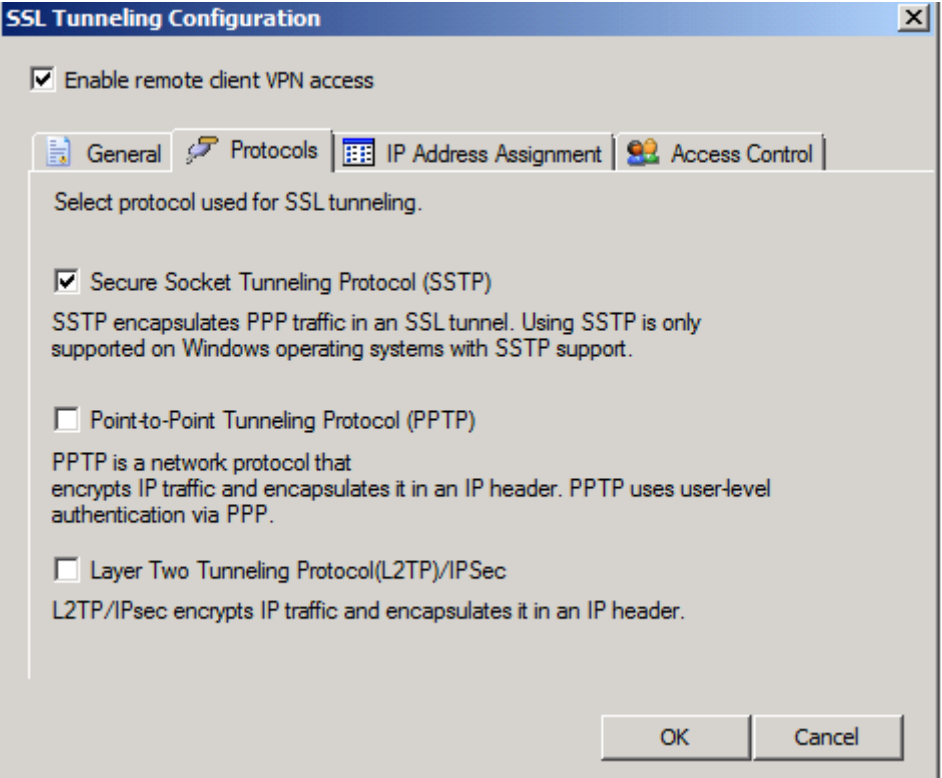

# SSL Sicherheitseinstellungen

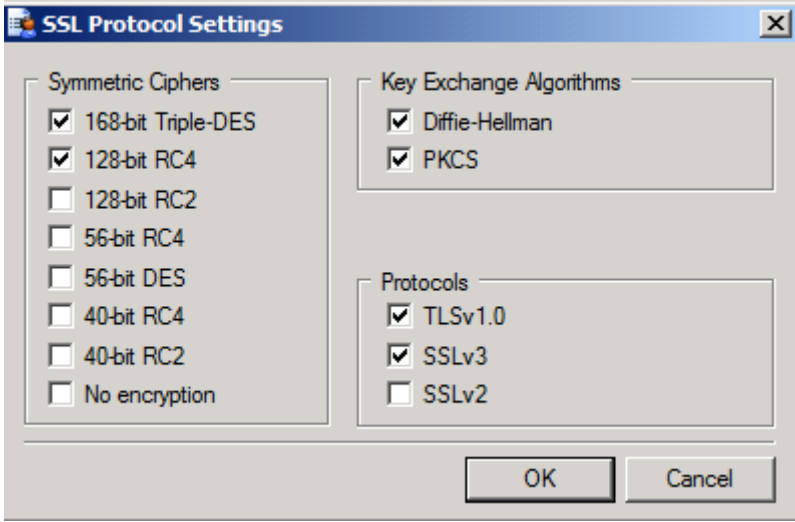

## Logging, Logging, Logging

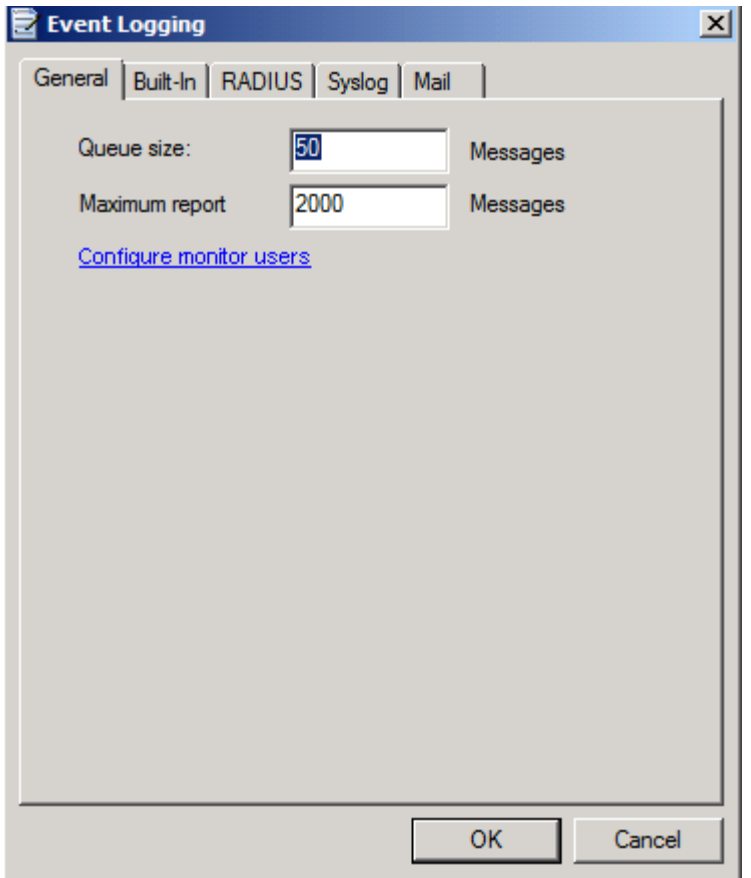

Webmonitor noch leer, da noch kein Trunk definiert ist

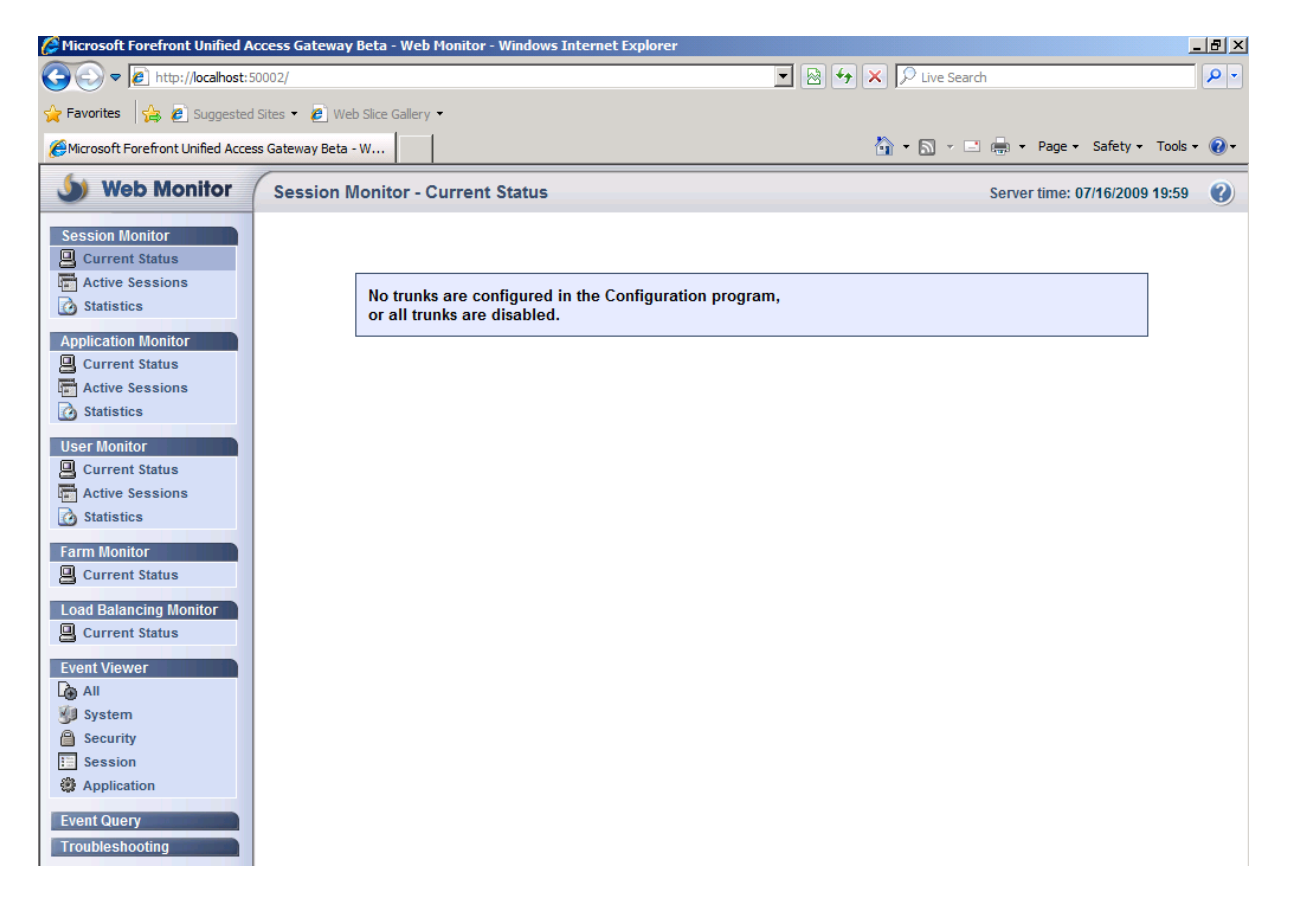

## OK, Beta!

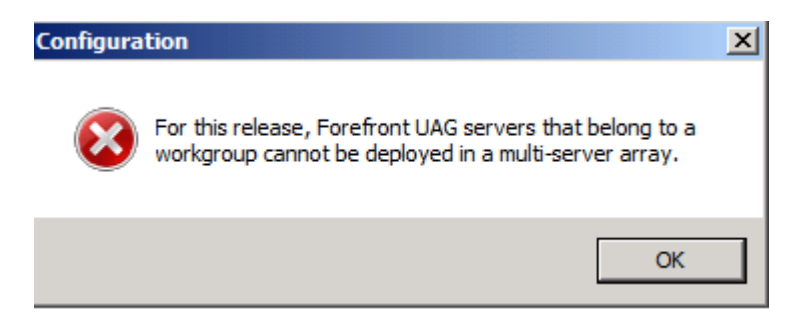

Dann mal einen neuen Trunk erstellen

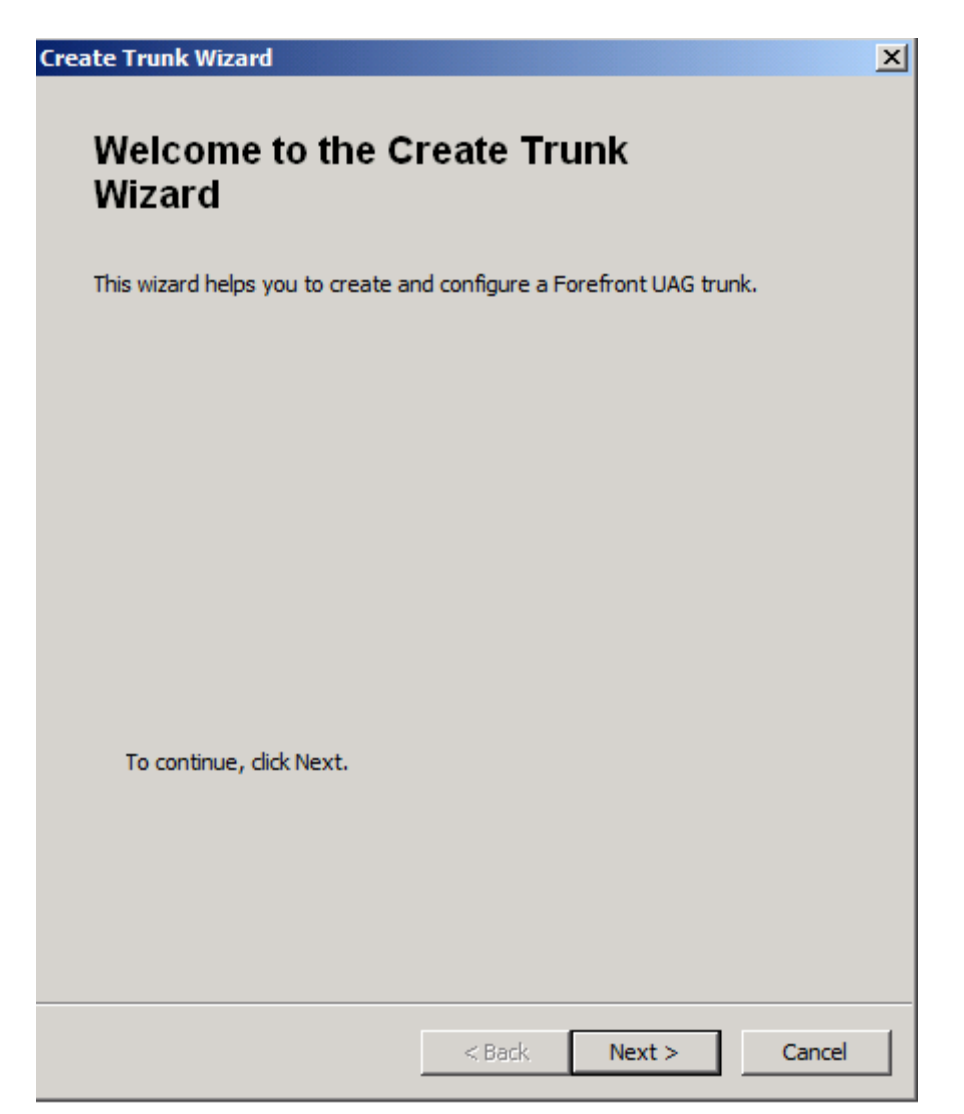

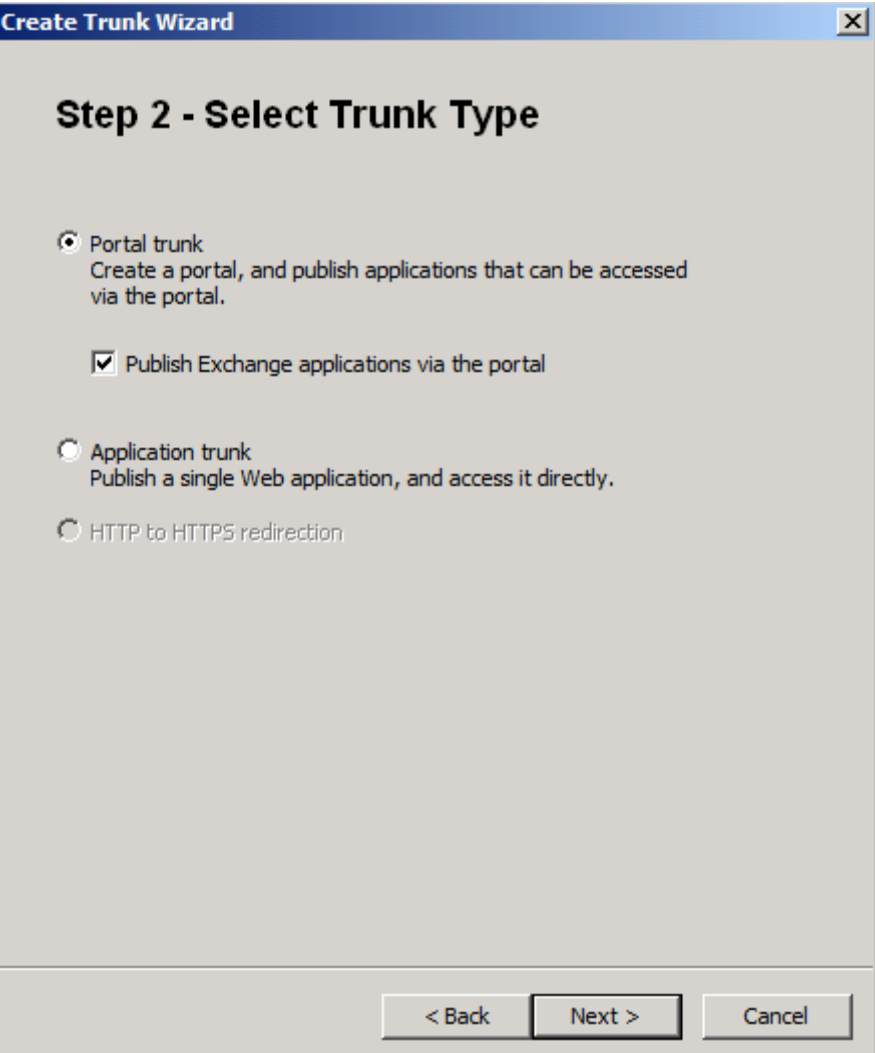

Exchange

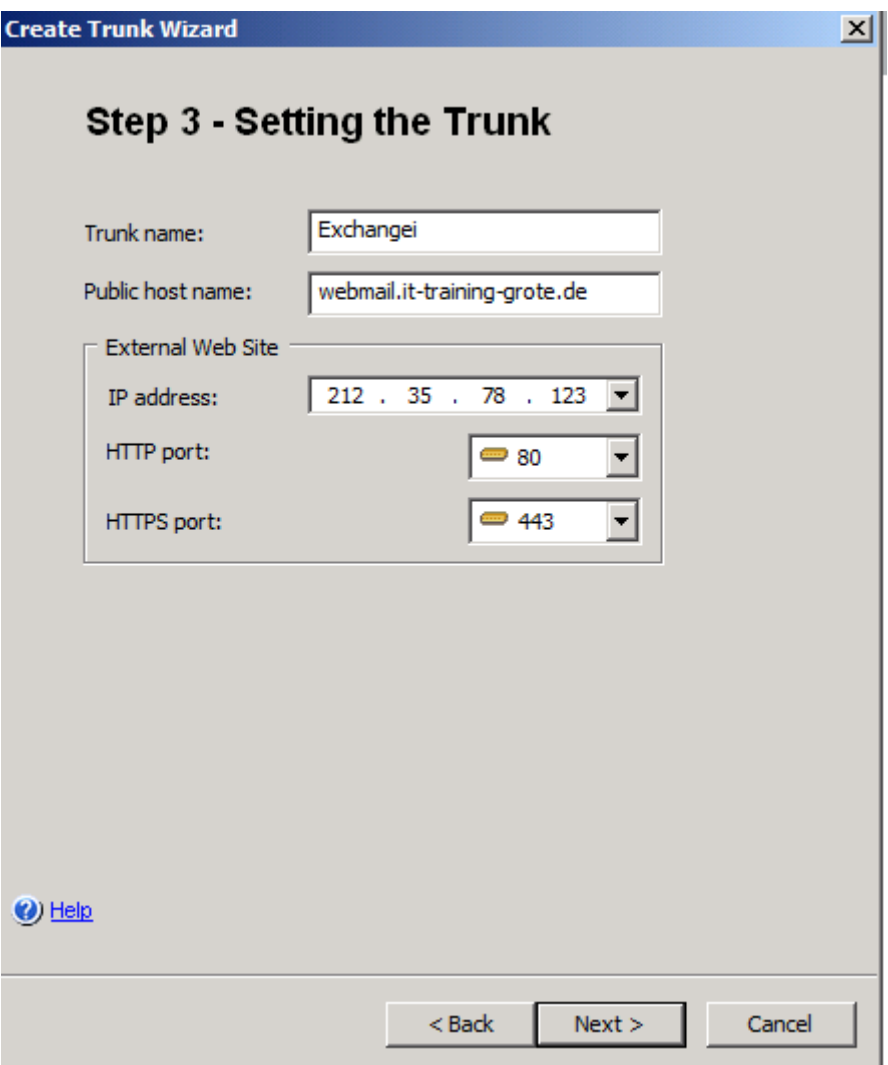

Authentifizierungsquelle

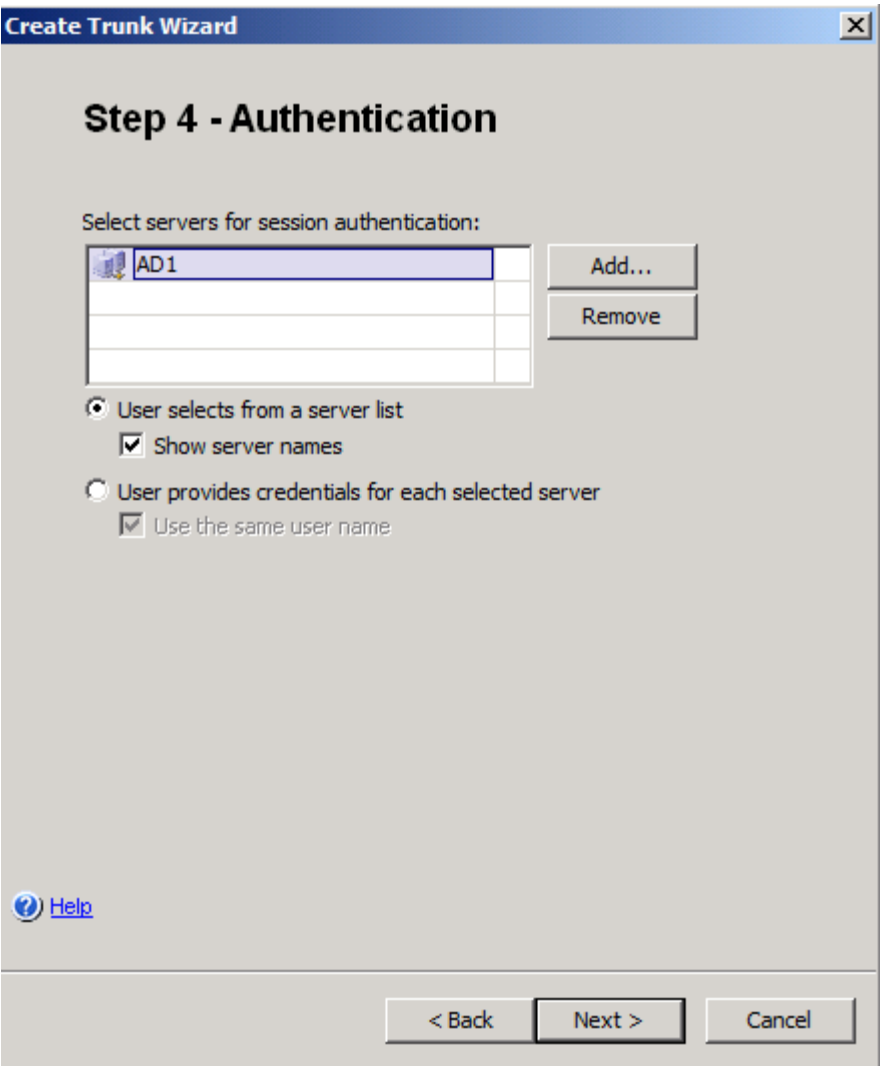

Zertifikate fuer Bridging

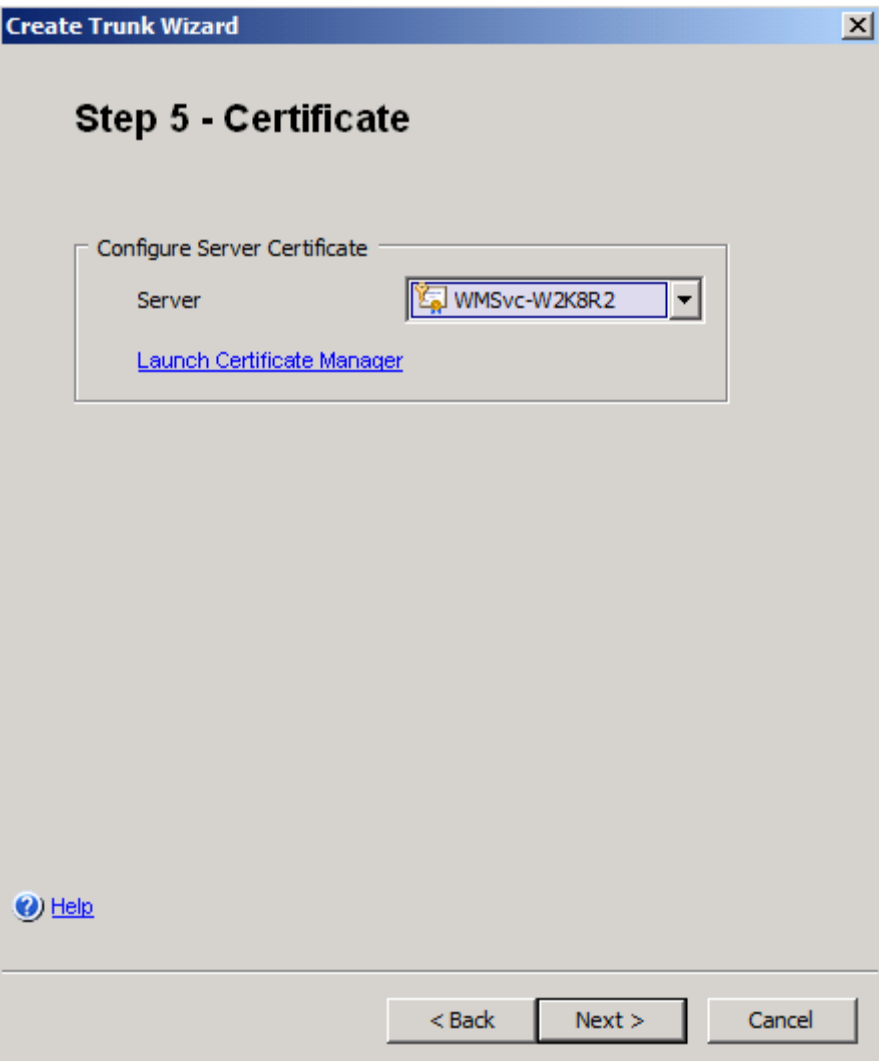

NPS oder UAG Policies?

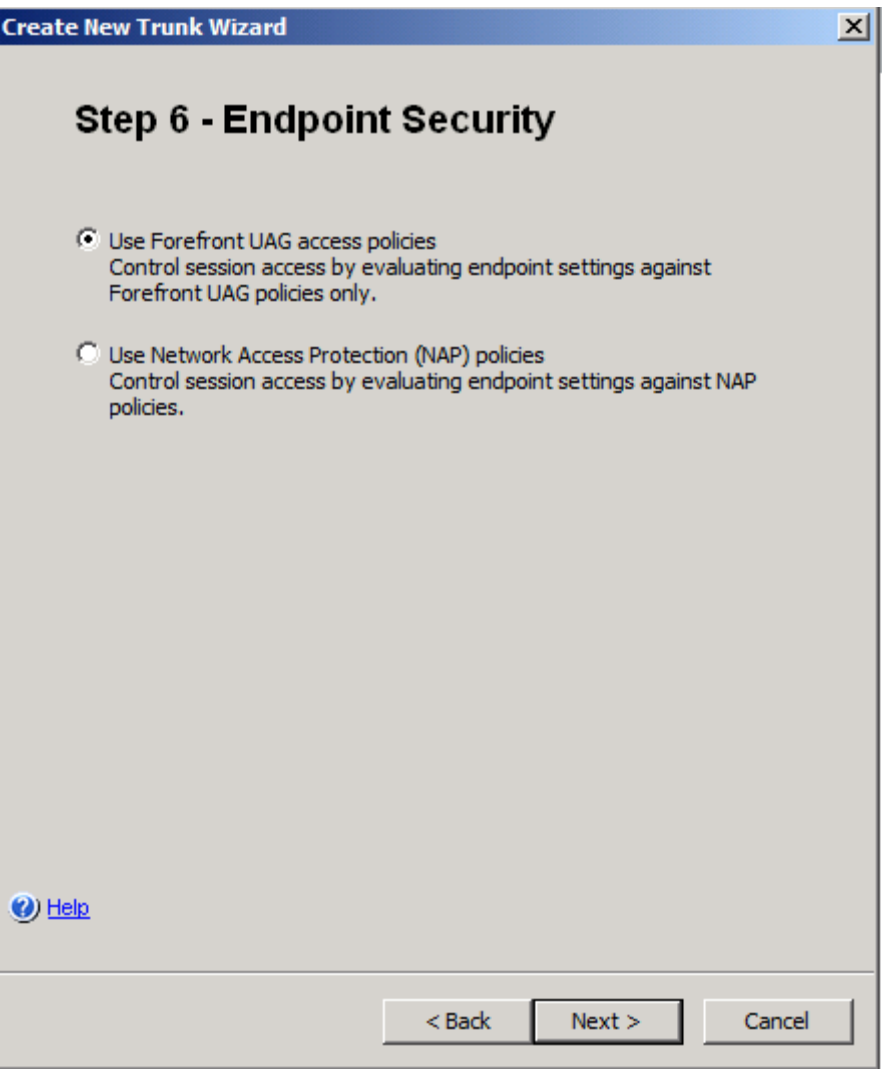

Welche Policy?

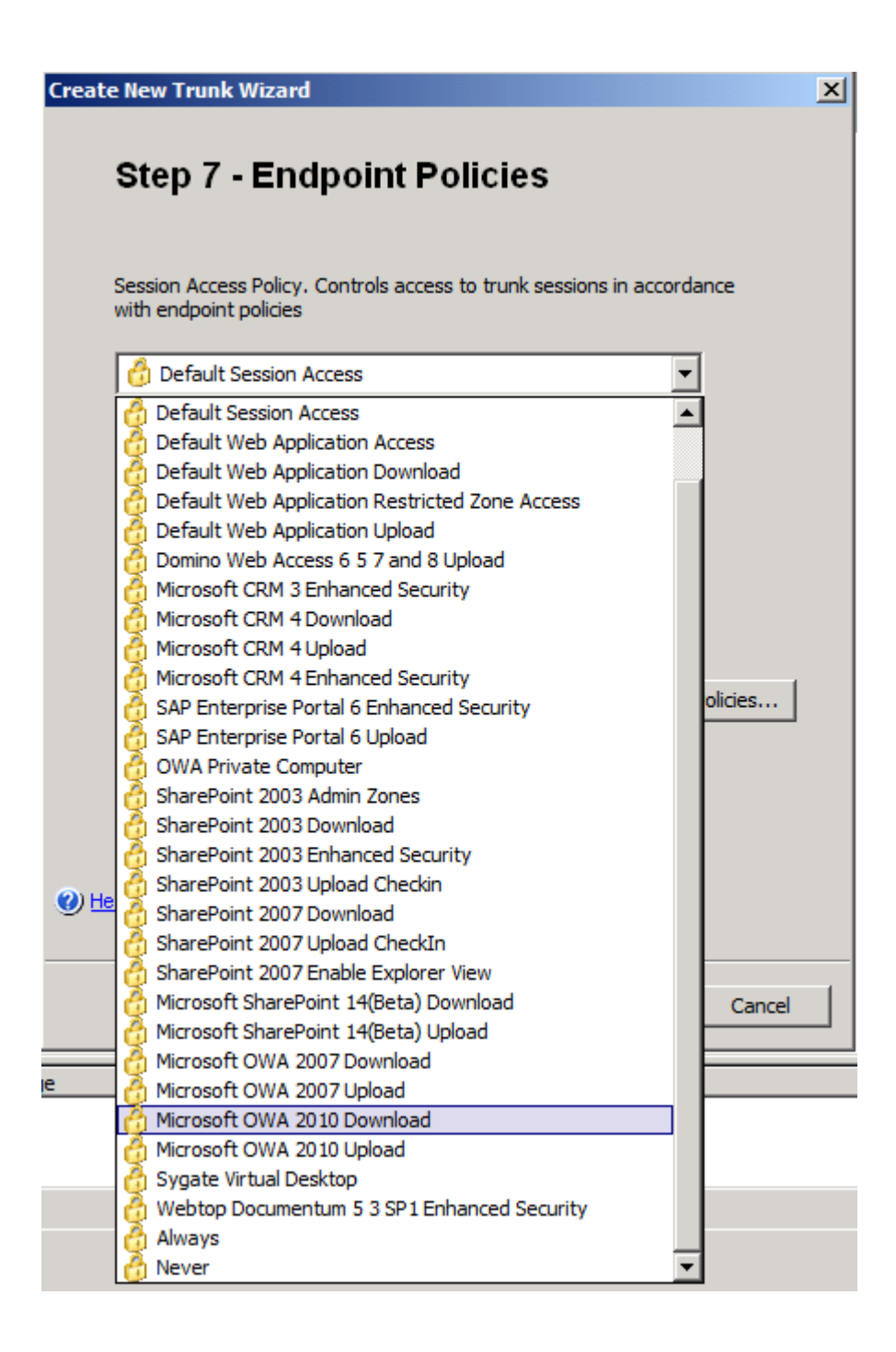

OWA 2007 waehlen!

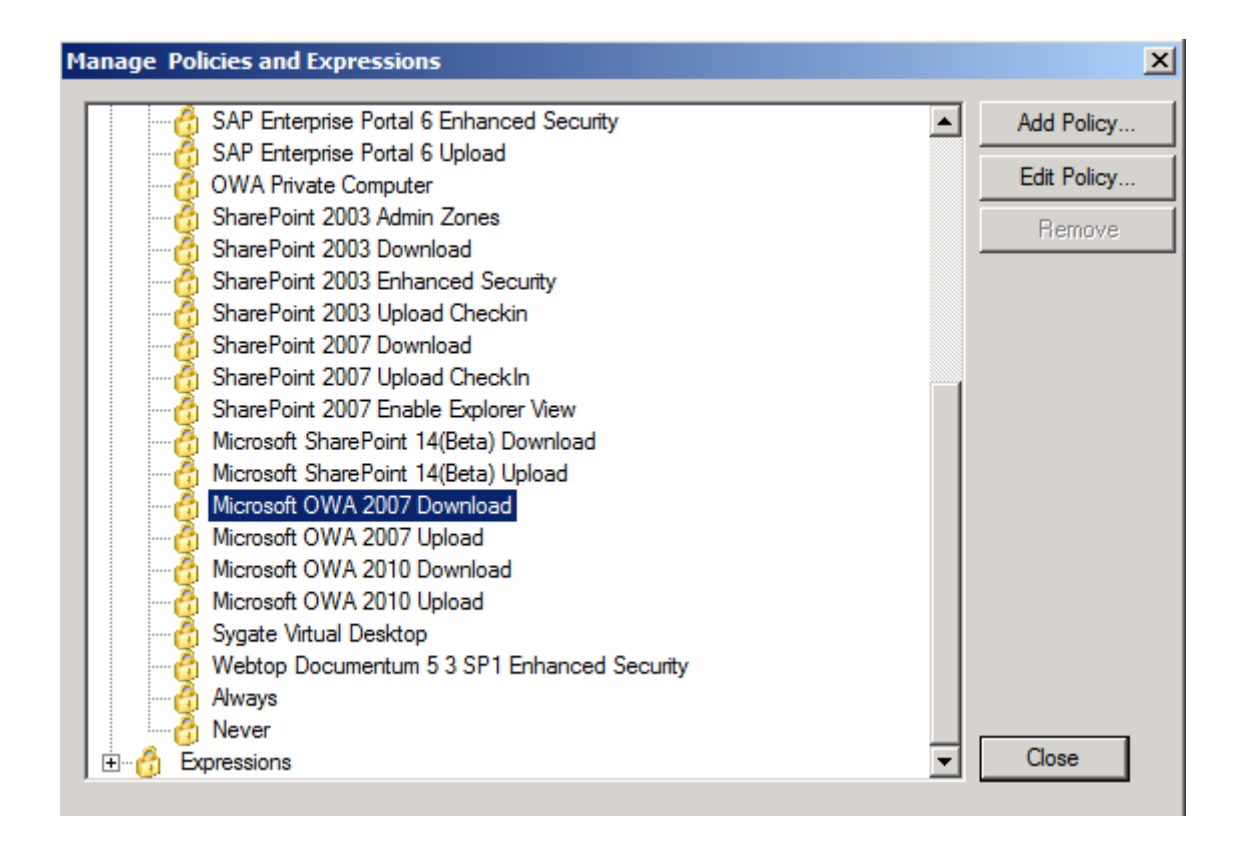

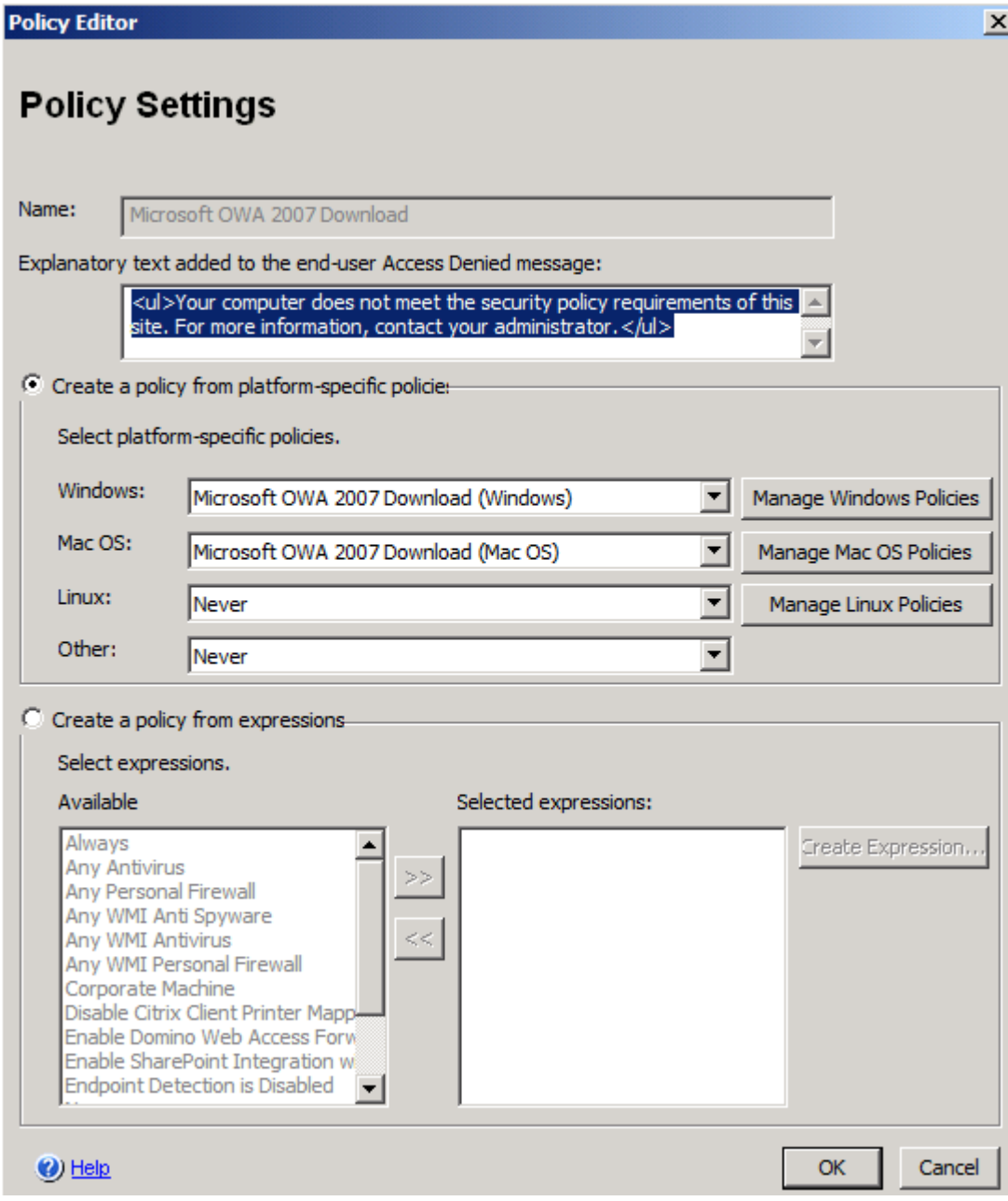

Policy anpassen

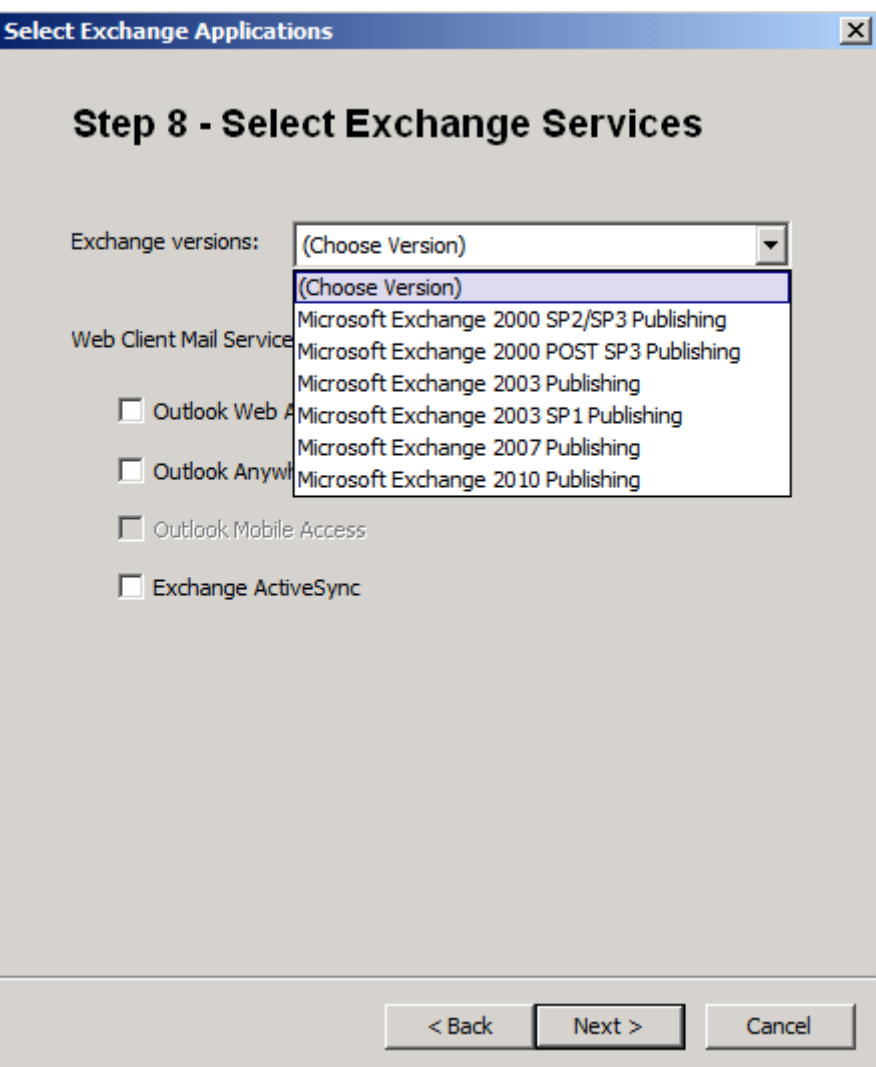

Version waehlen

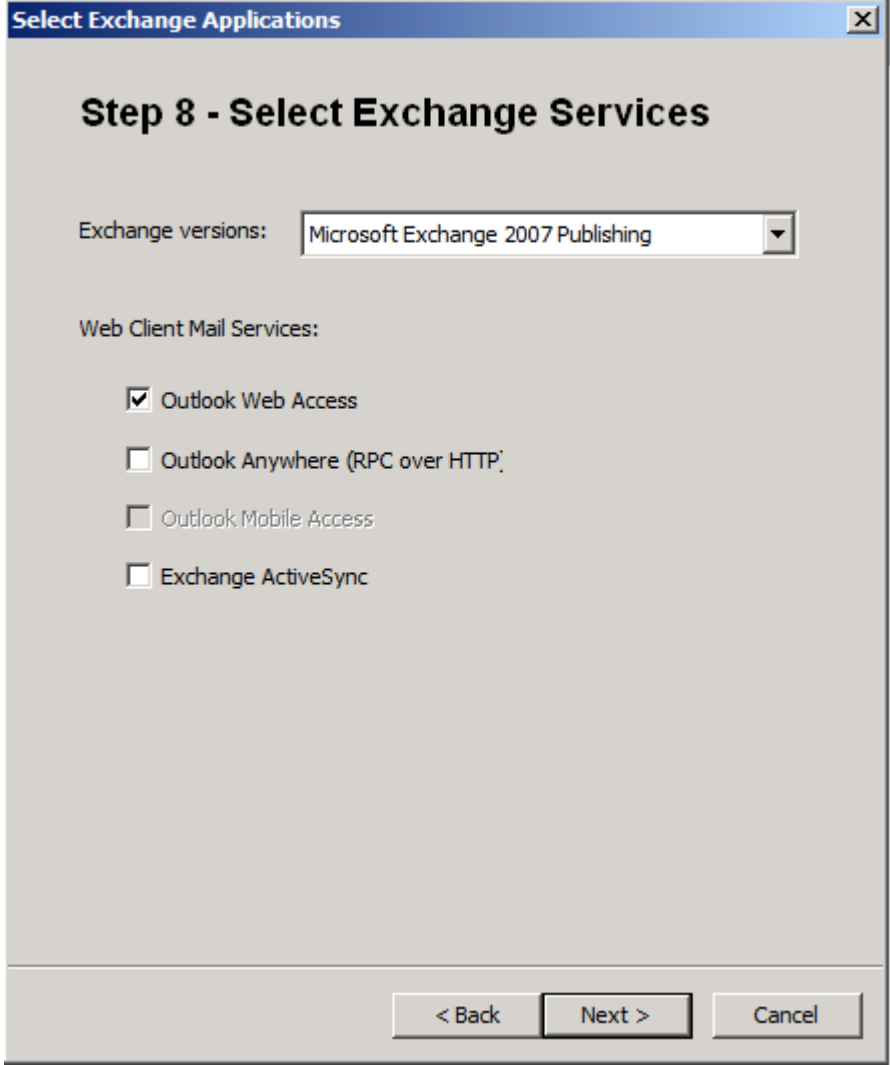

fast wie bei TMG

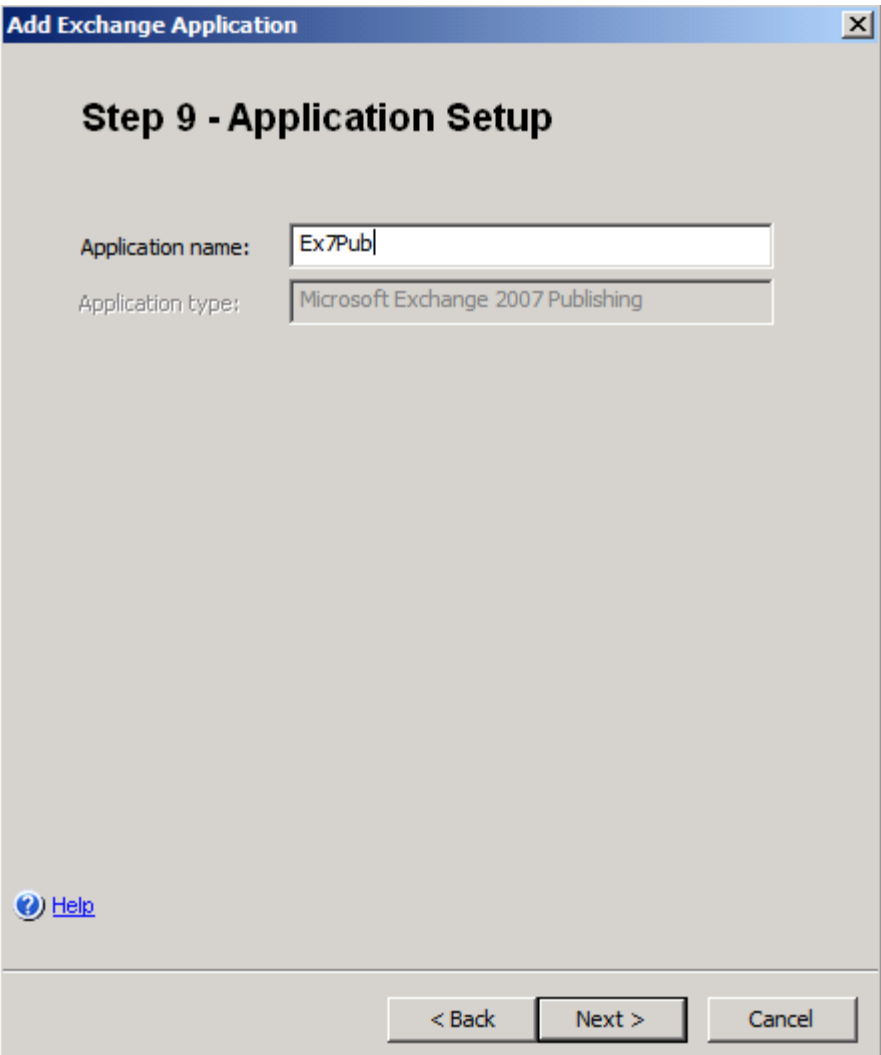

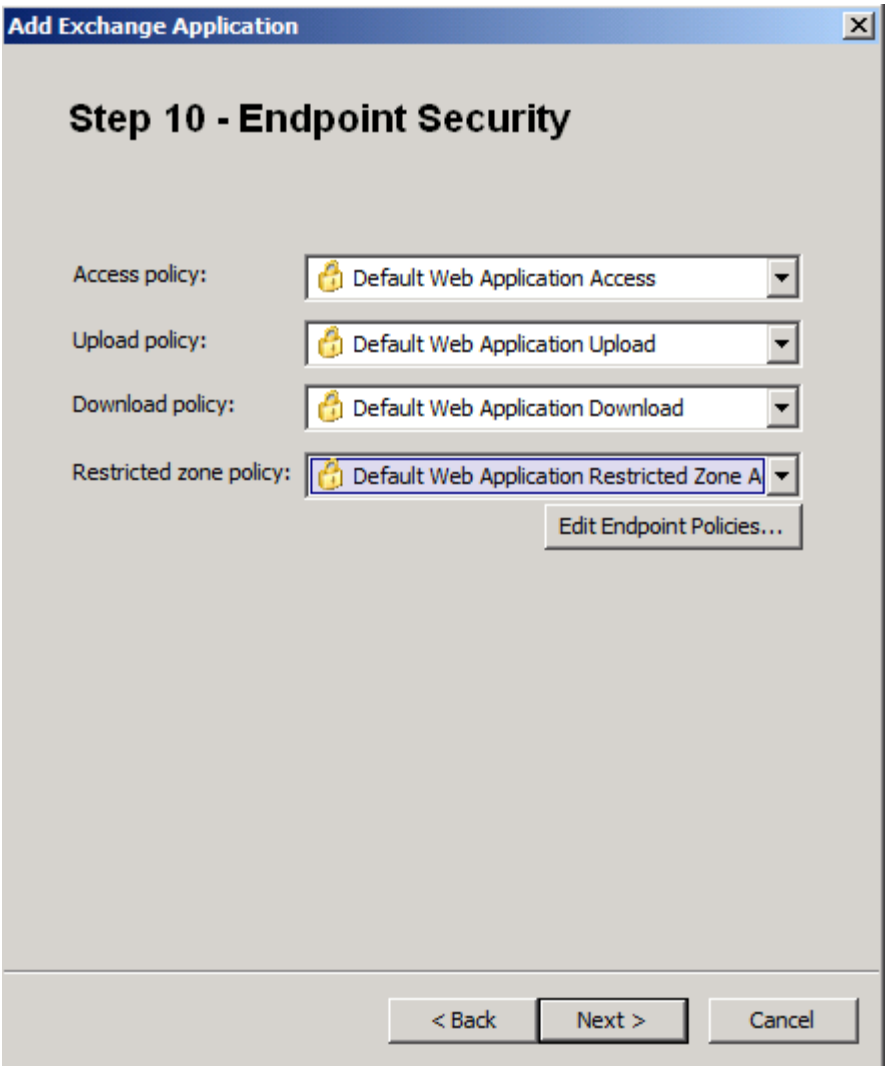

fast wie bei TMG

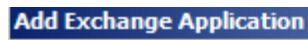

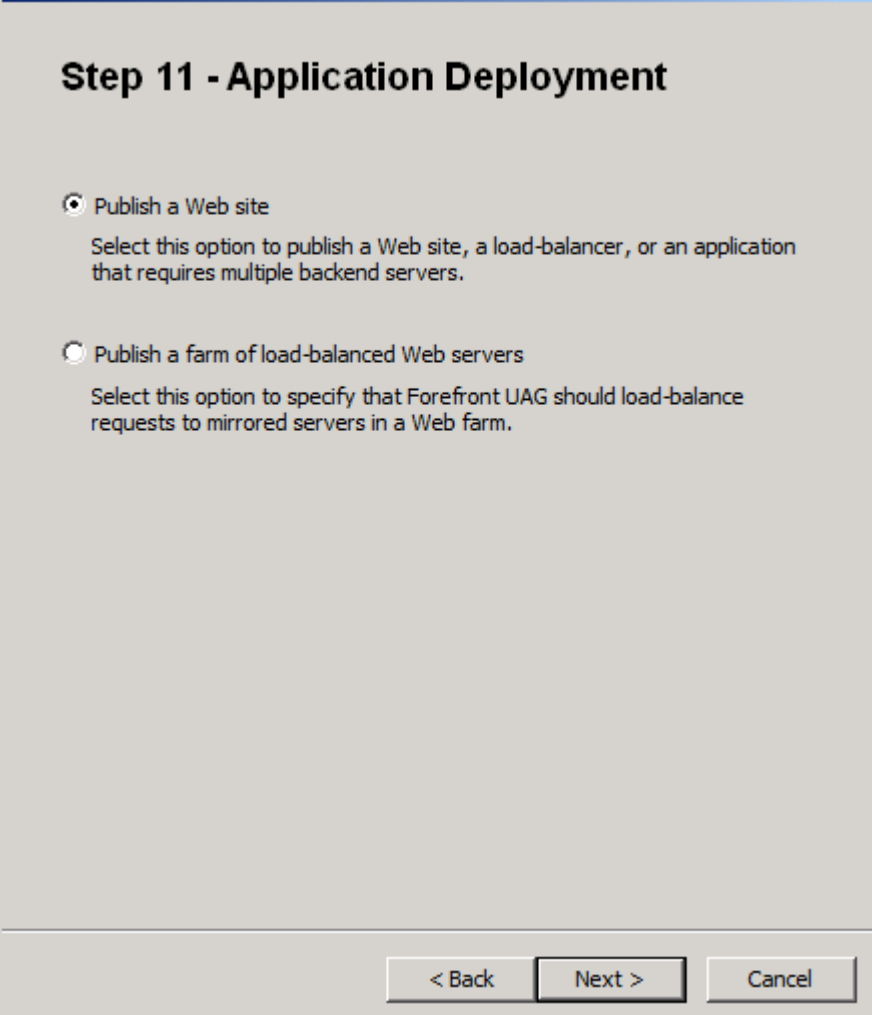

 $\mathbf{x}$ 

fast wie bei TMG

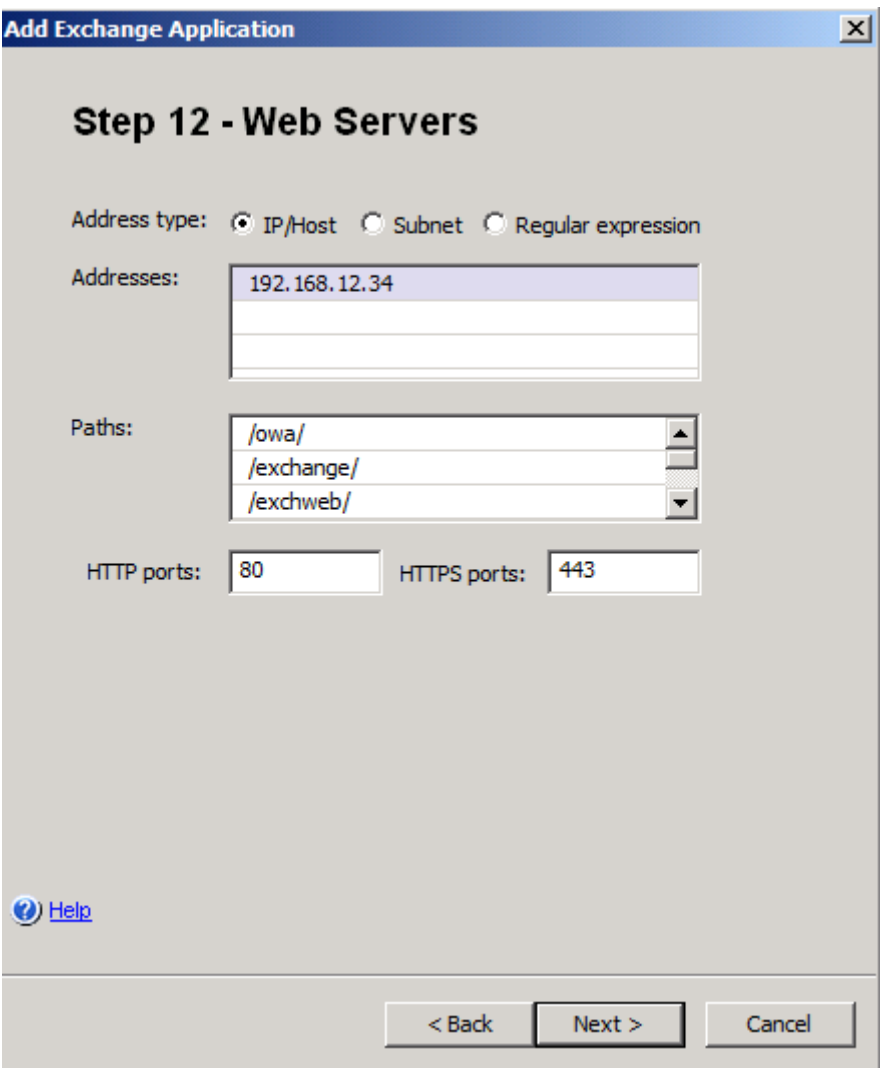

na ja, etwas anders hier

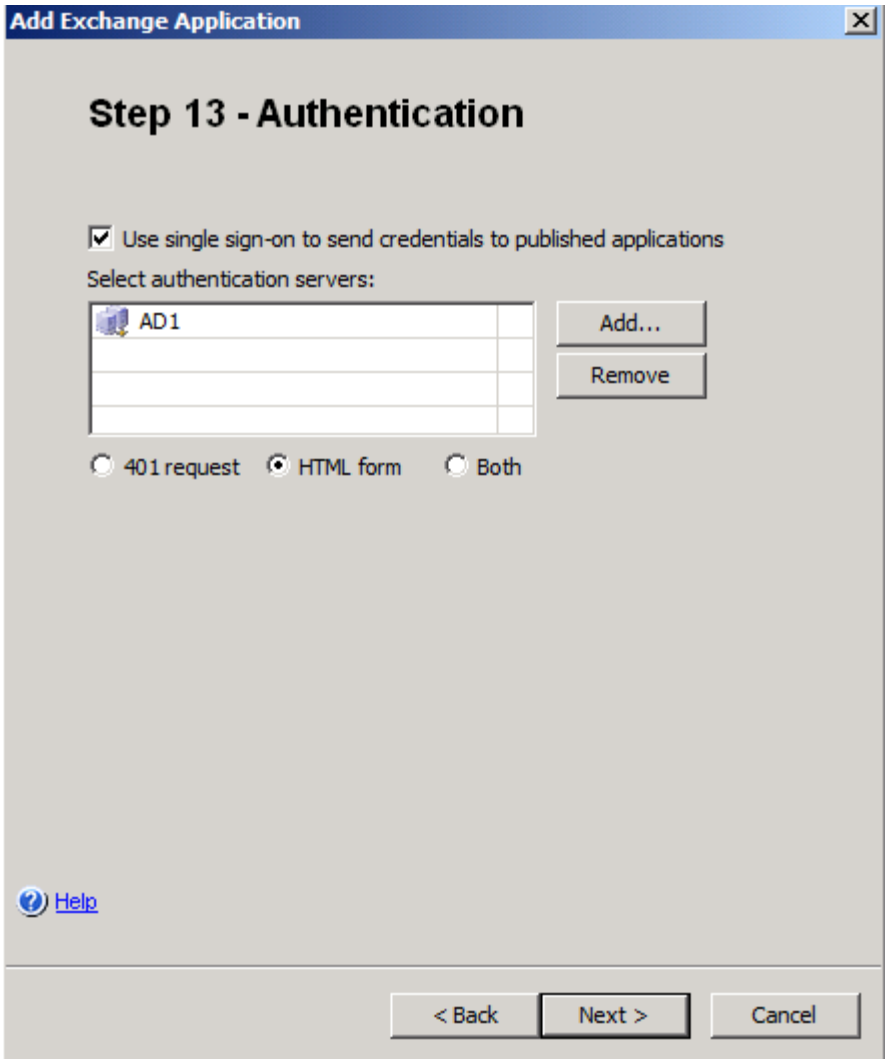

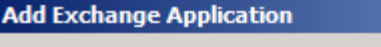

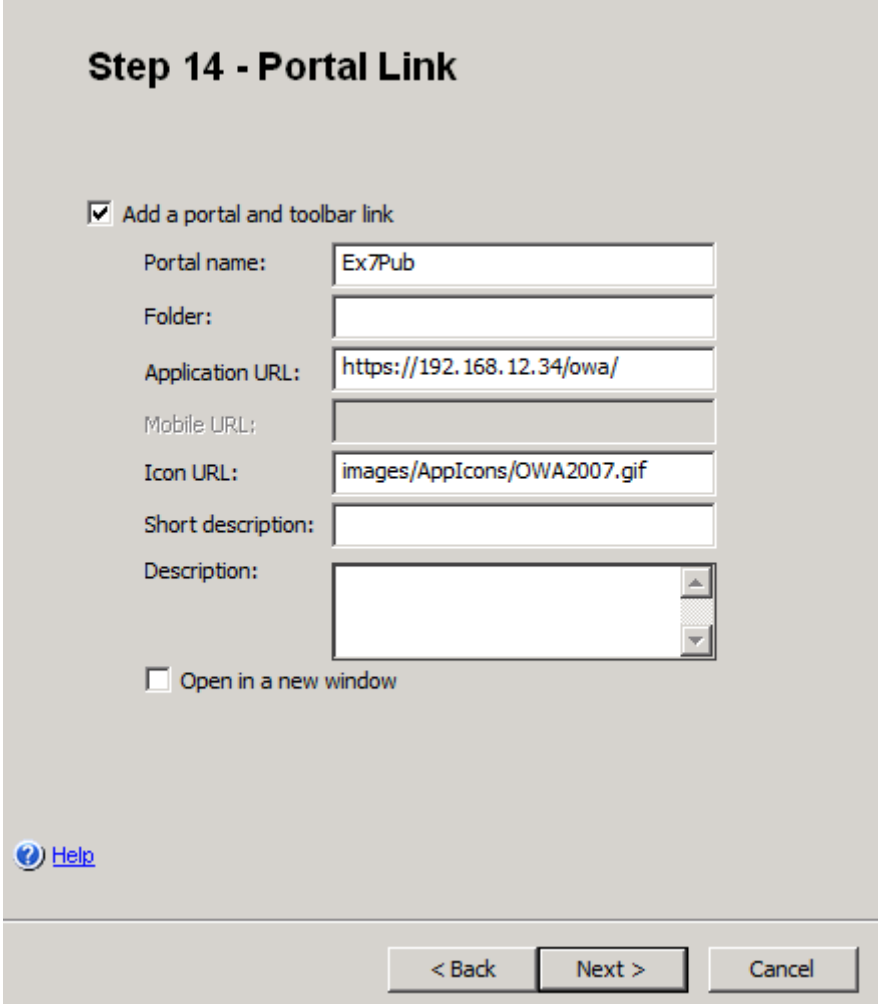

 $\mathbf{x}$ 

Authentifizierung

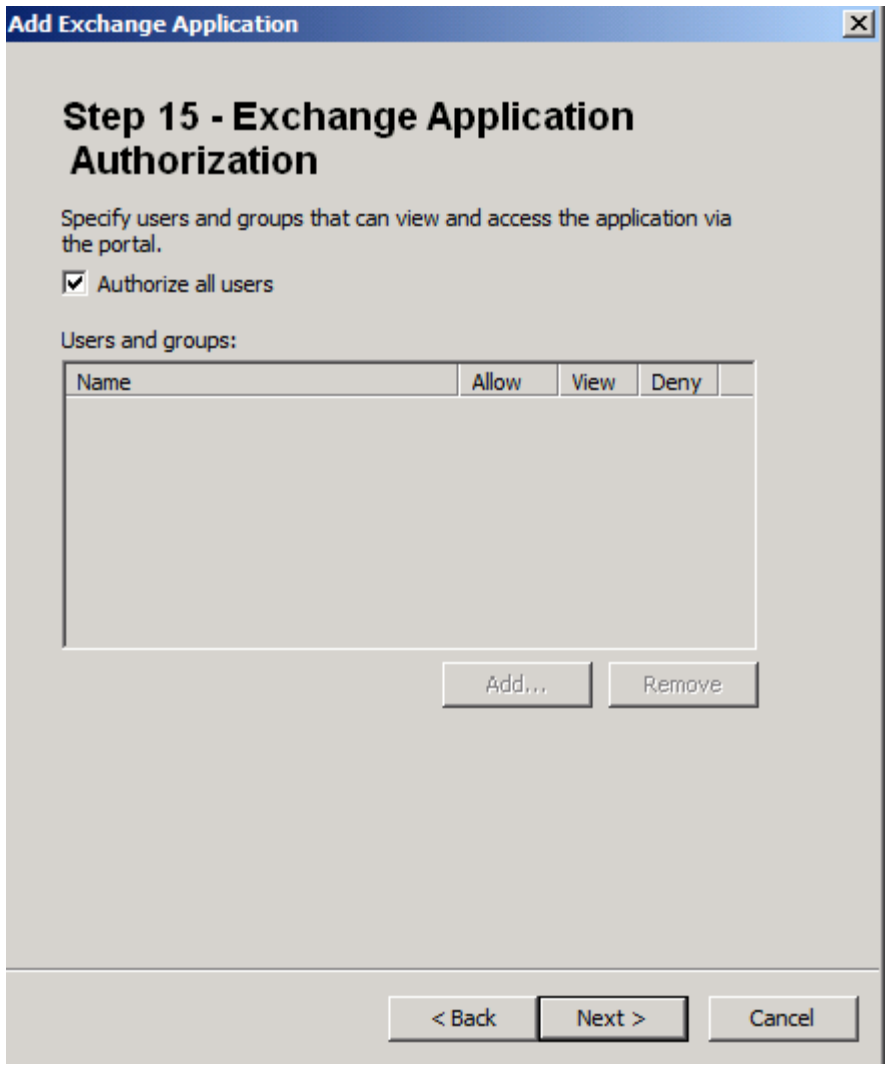

Fertig

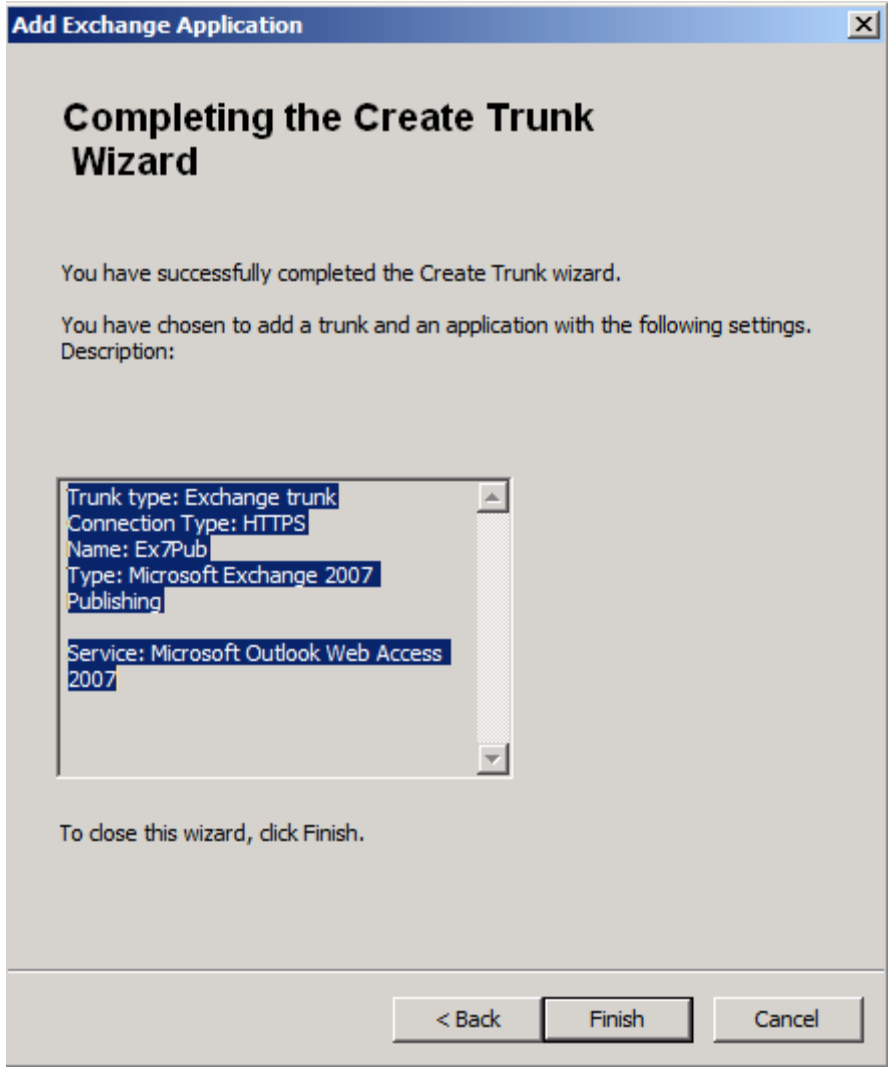

Alles im Ueberblick

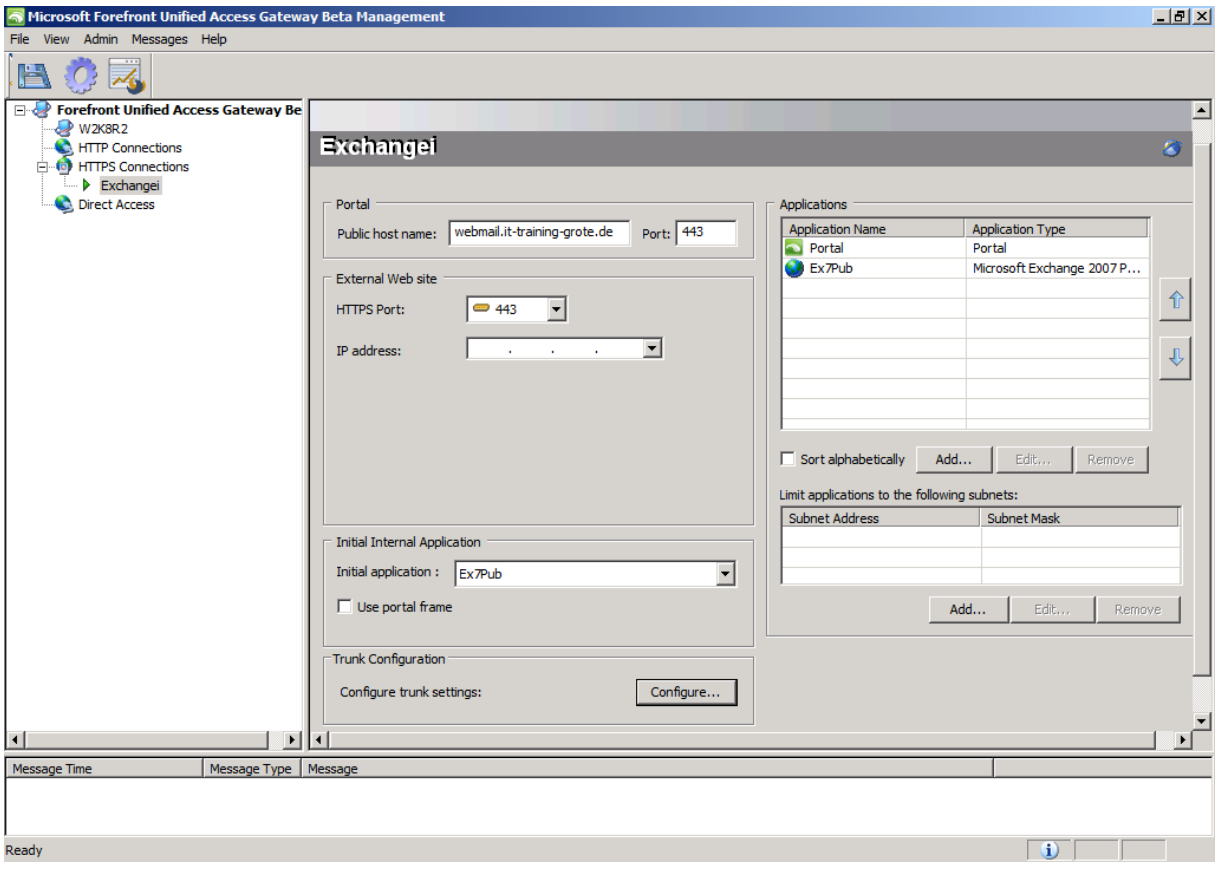

Details - viel mehr als bei Exchange / TMG!!!!

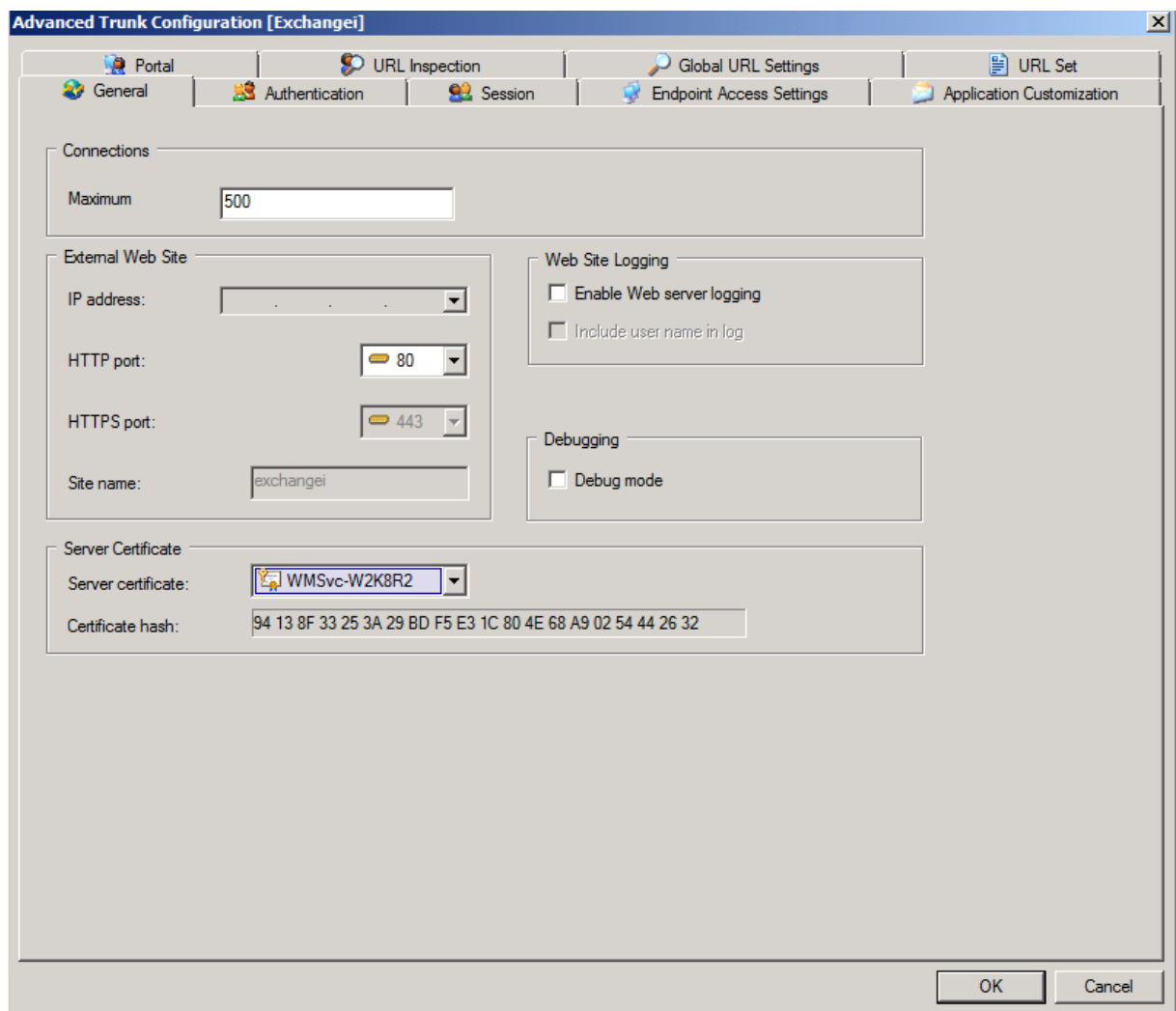

Details - viel mehr als bei Exchange / TMG!!!!

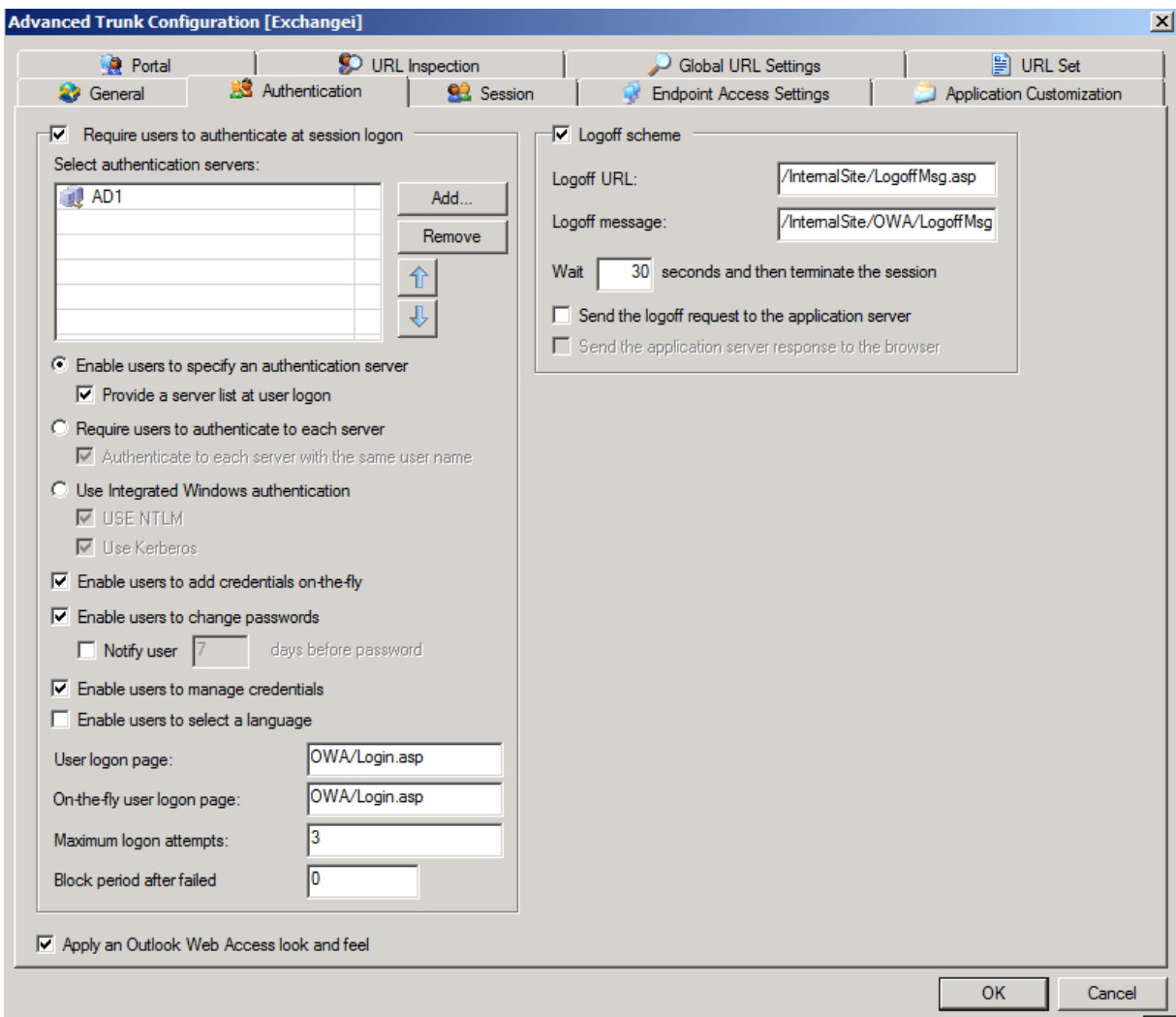

Details - viel mehr als bei Exchange / TMG!!!! - heftig

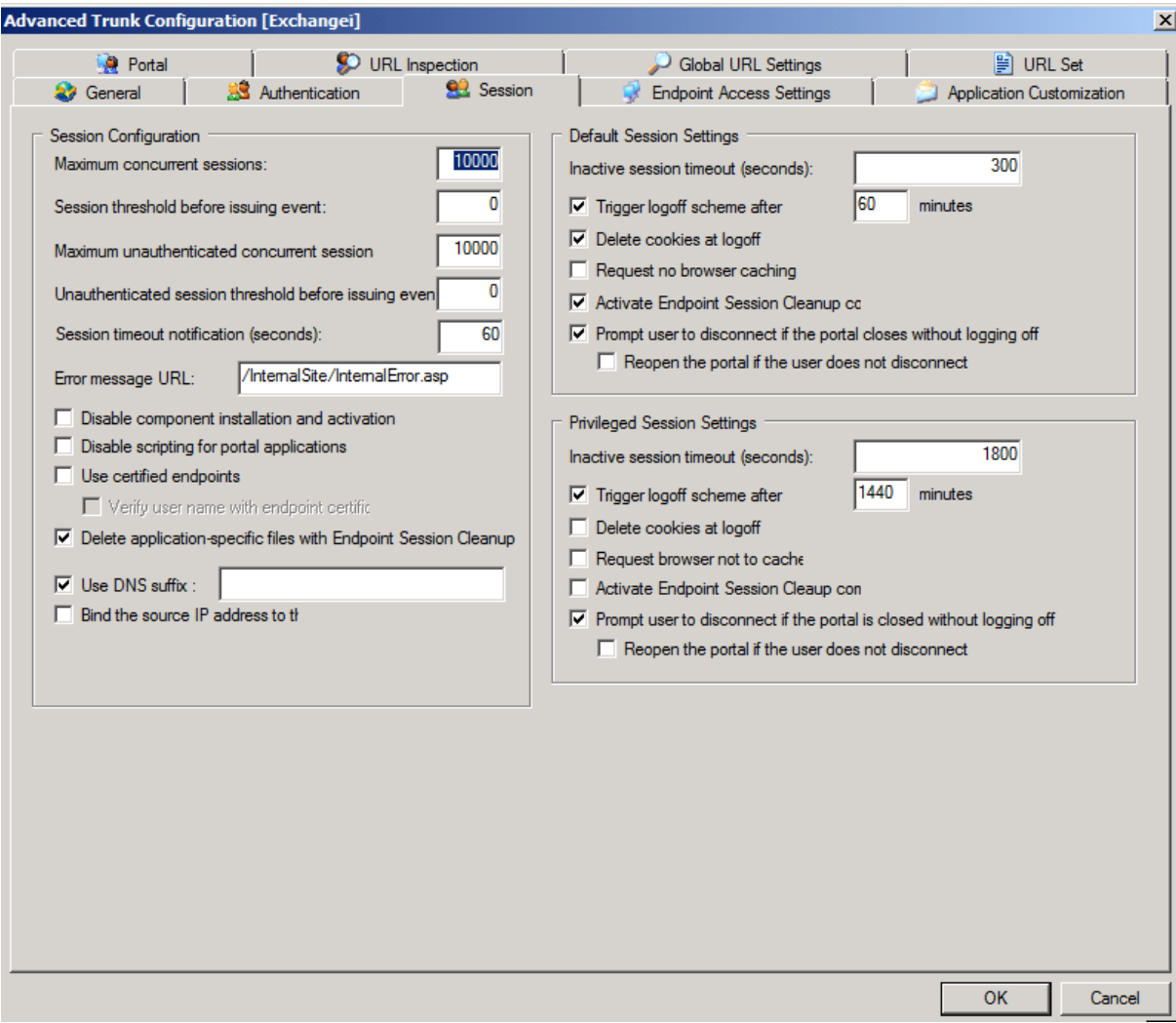

Einstellungen ohne Ende

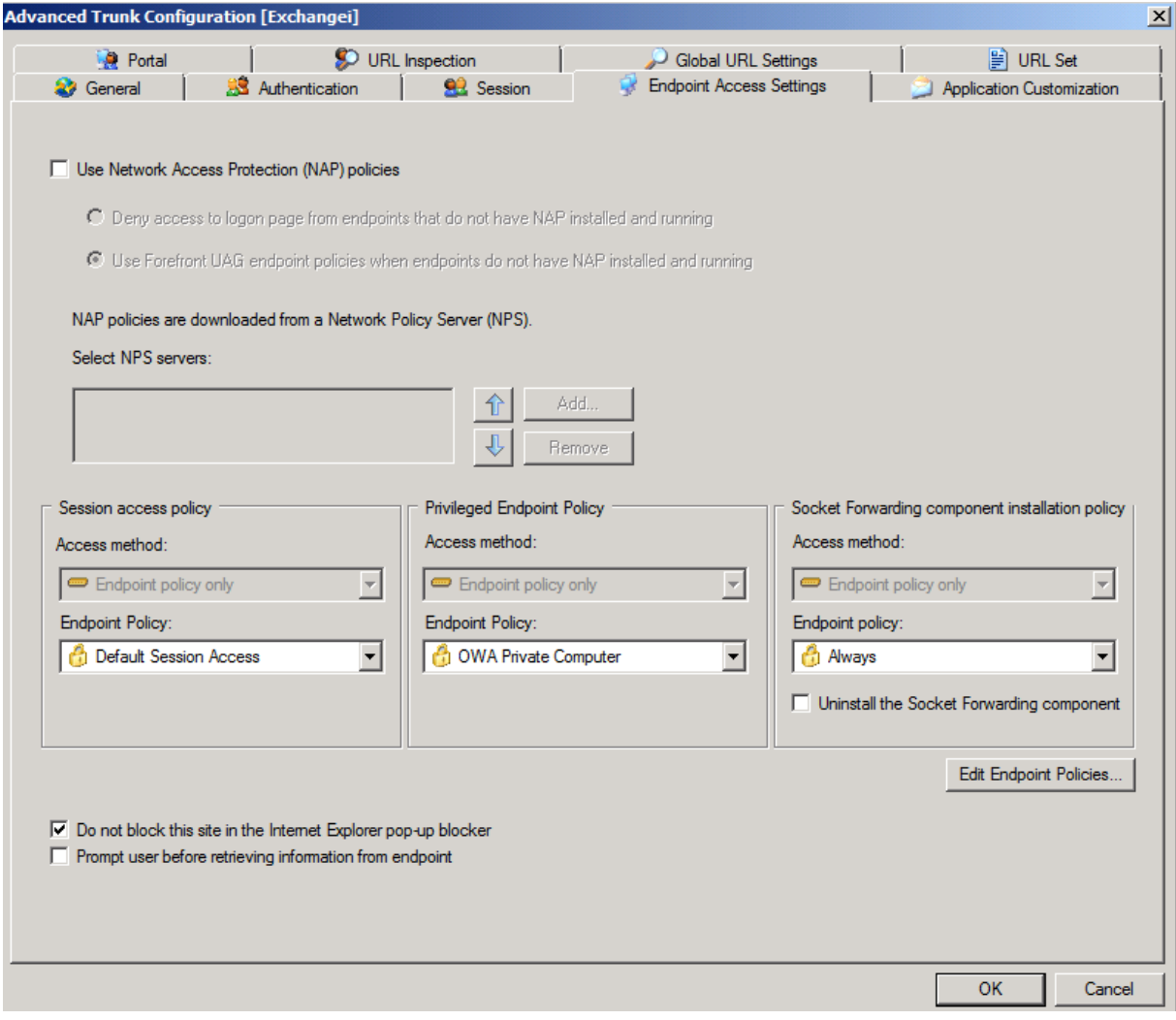

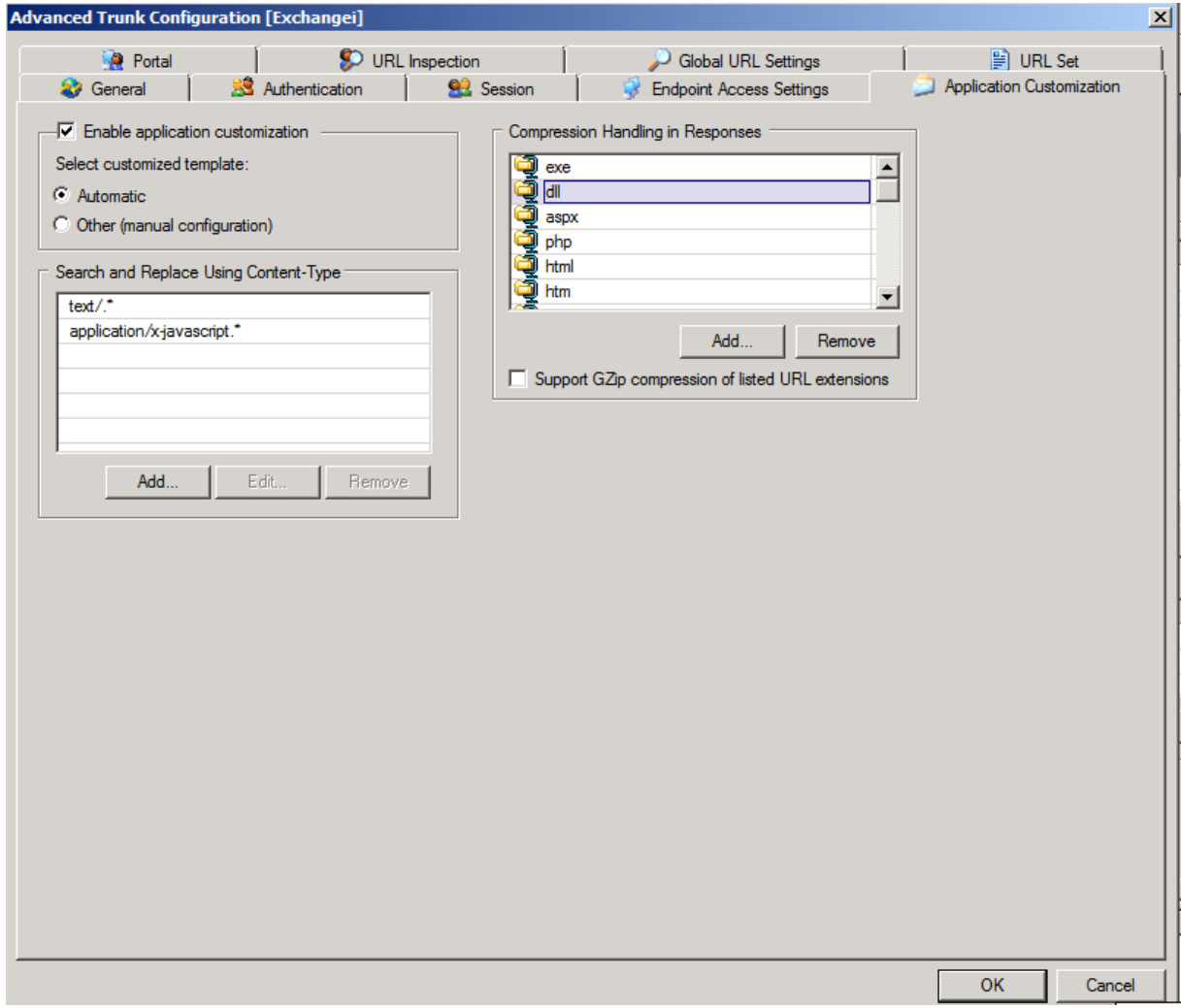

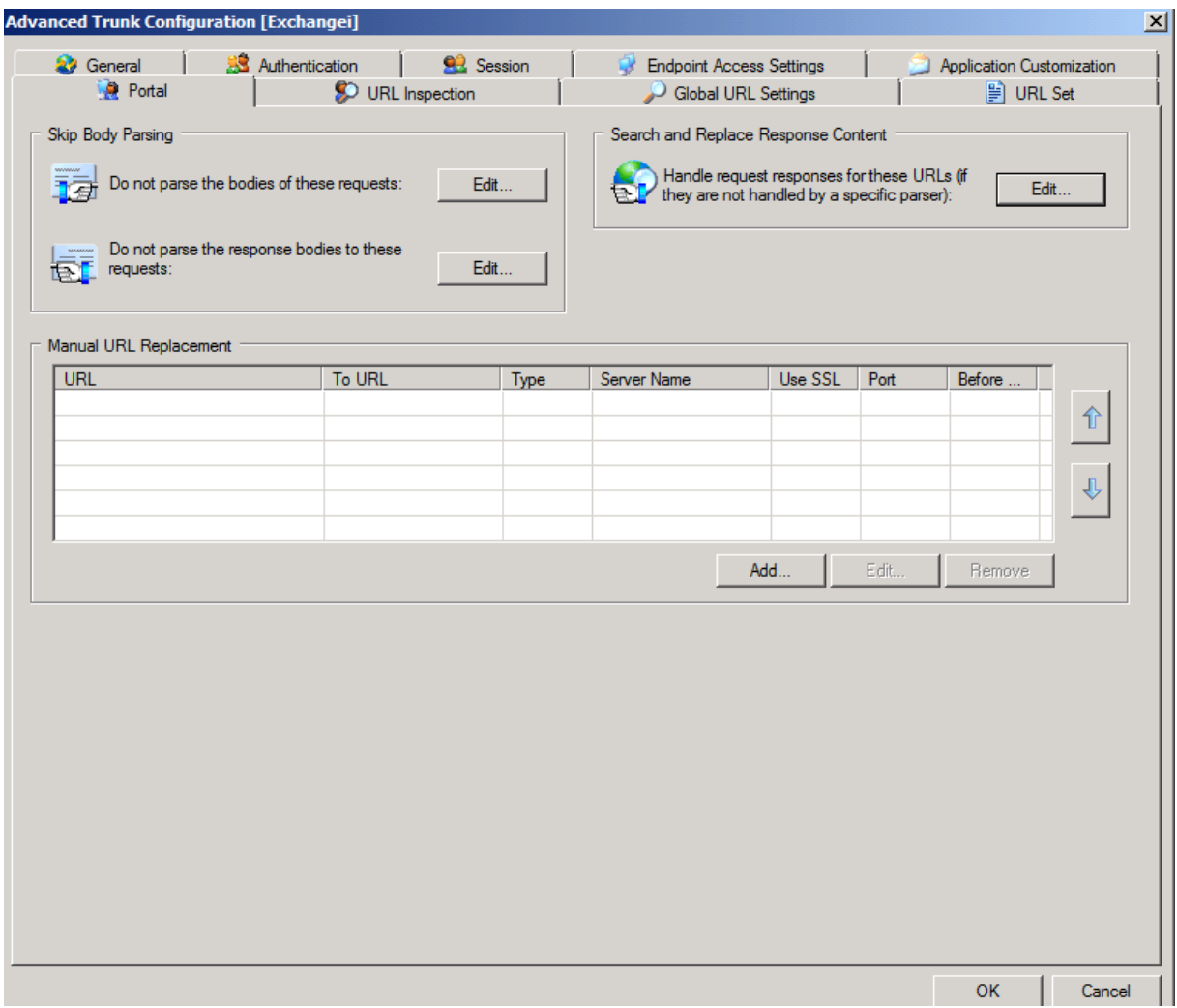

Genial URL Inspection im Detail

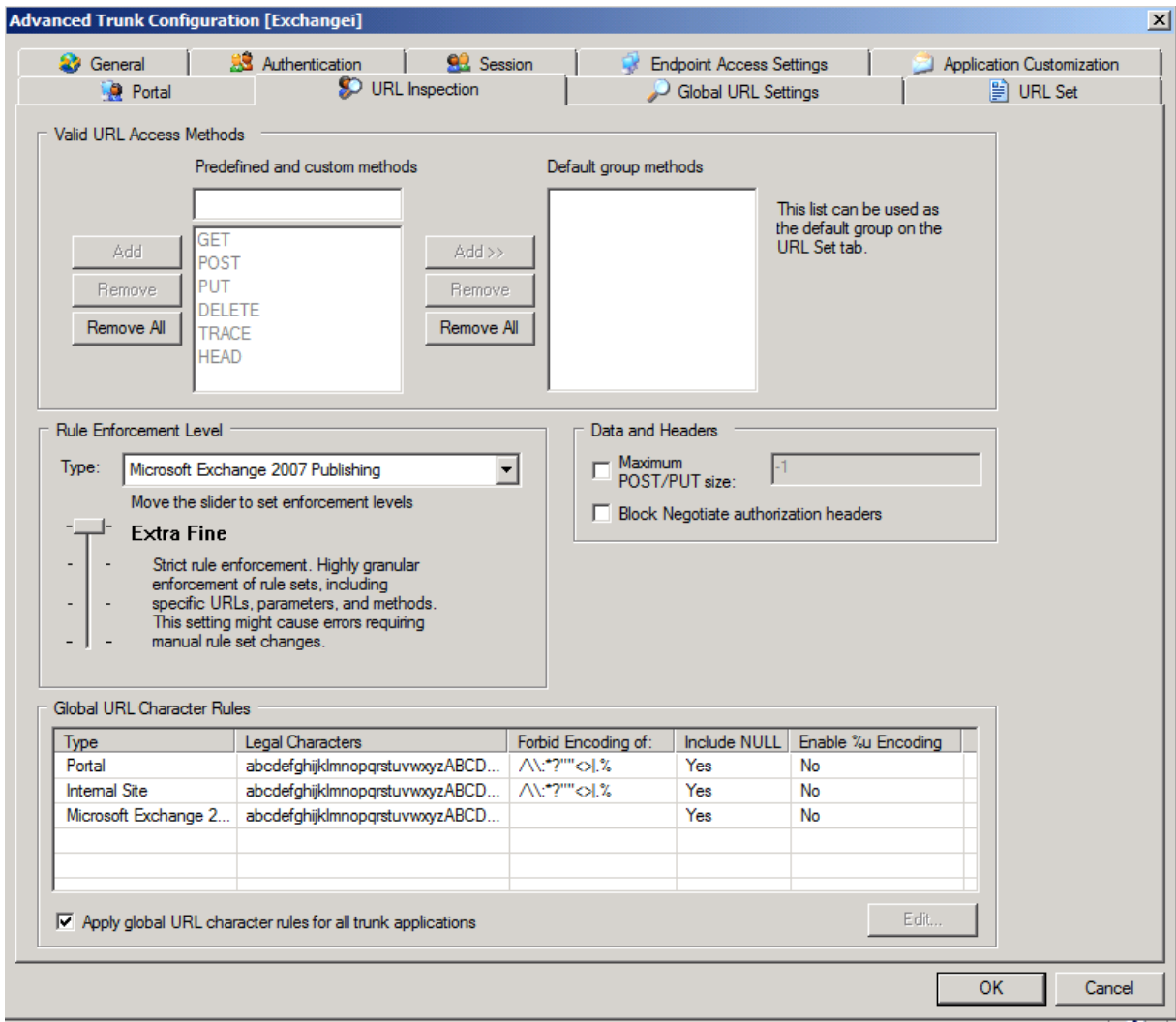

# URL Manipulation

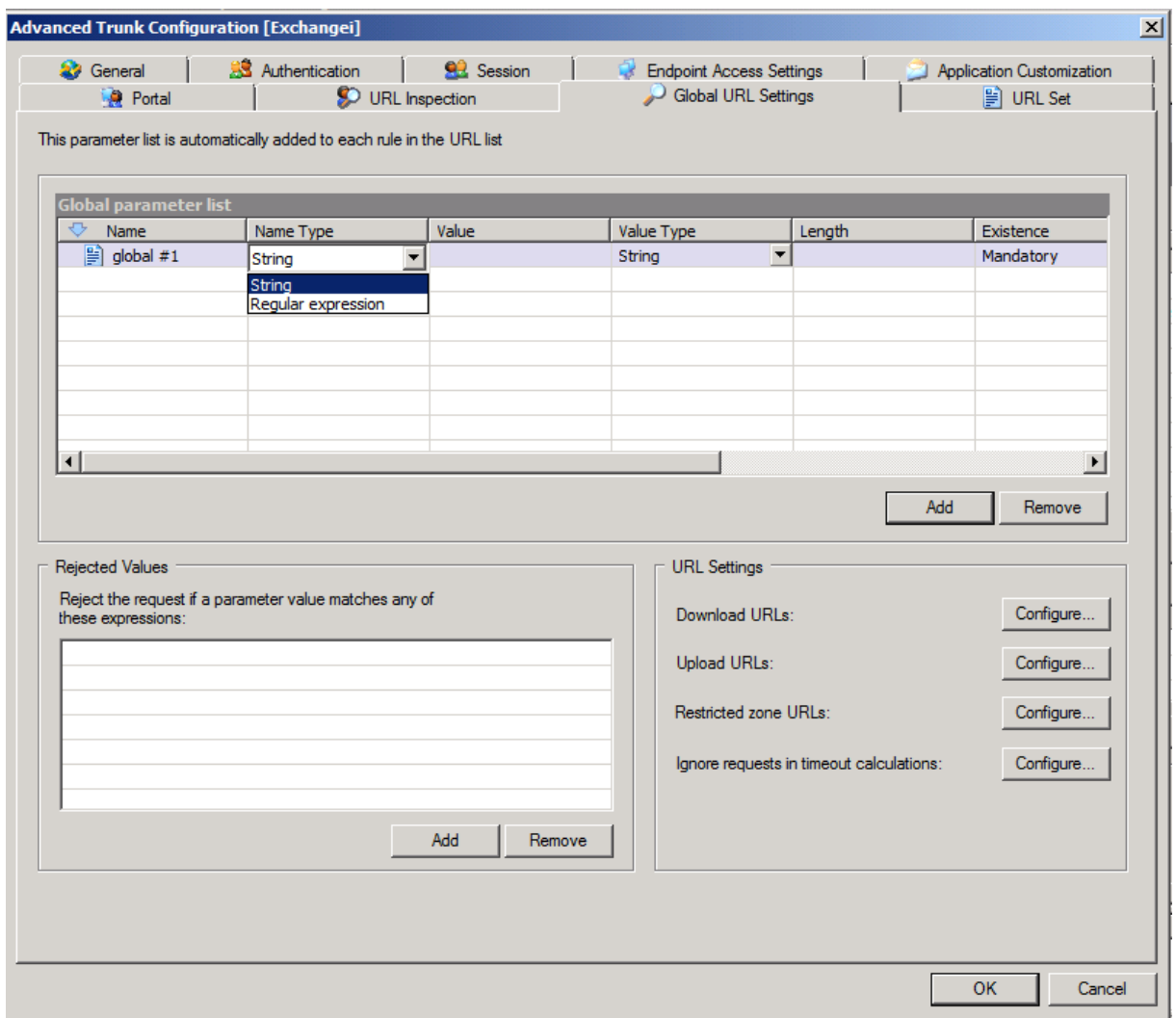

**URL Sets** 

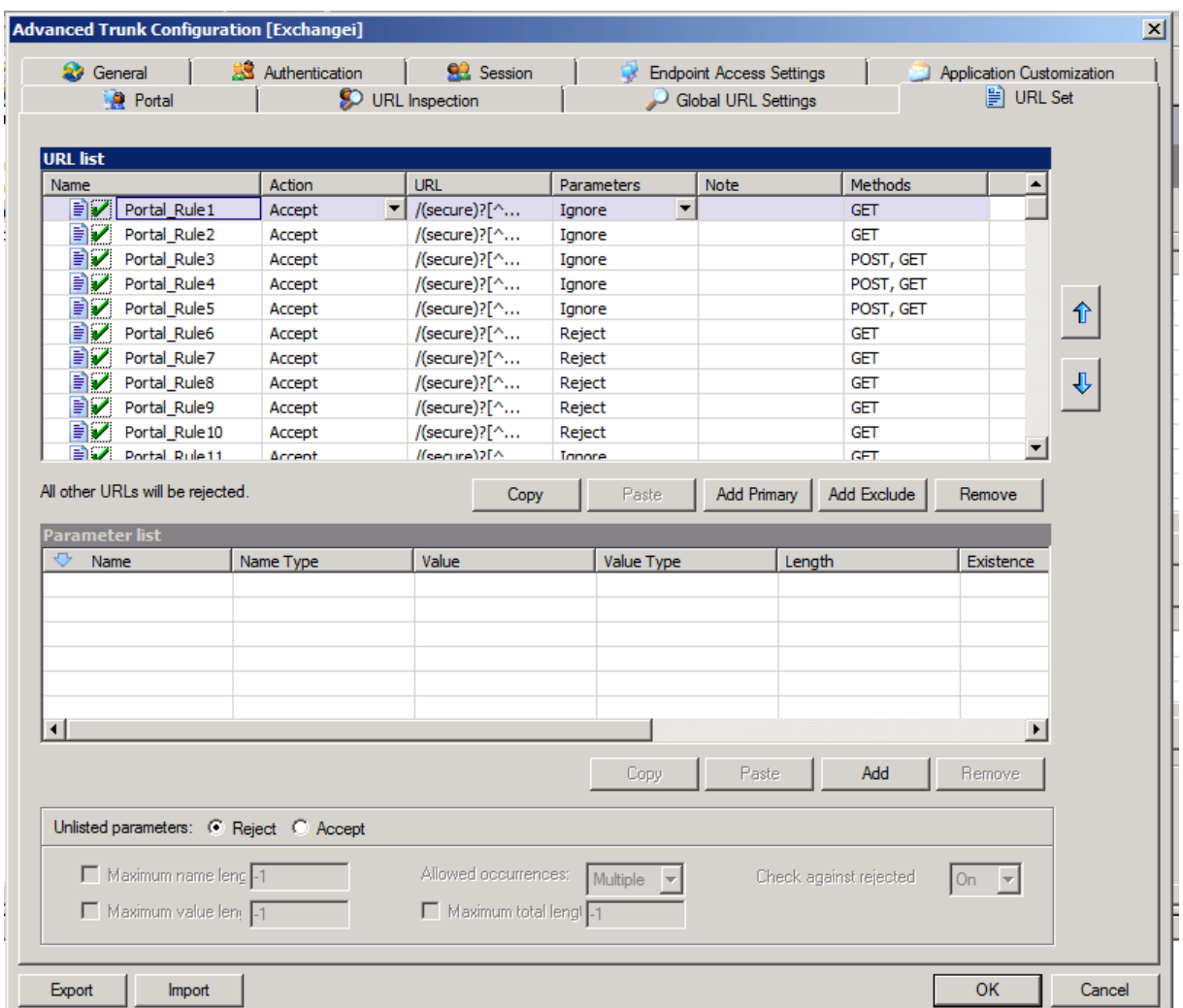

Konfiguration speichern

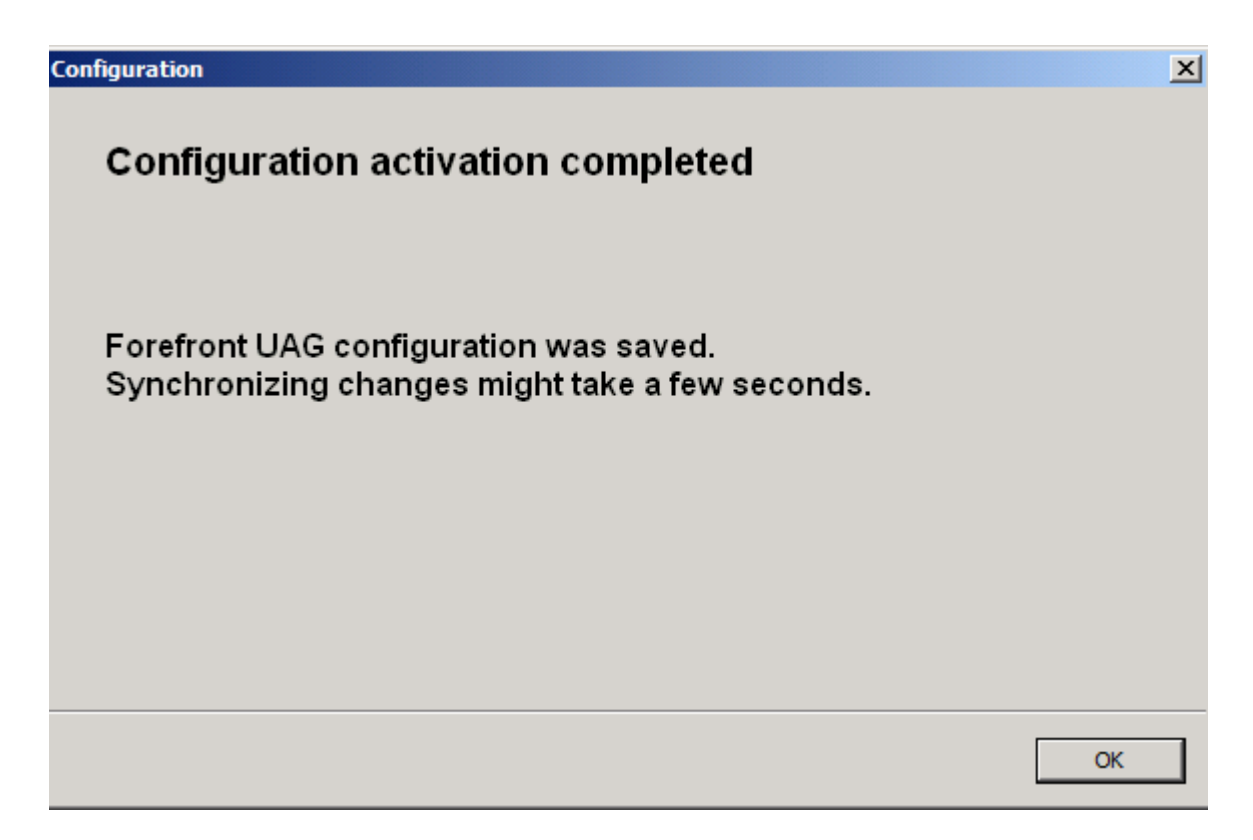

Jetzt wo der Trunk aktiviert ist, sieht man(n) auch was im Monitor

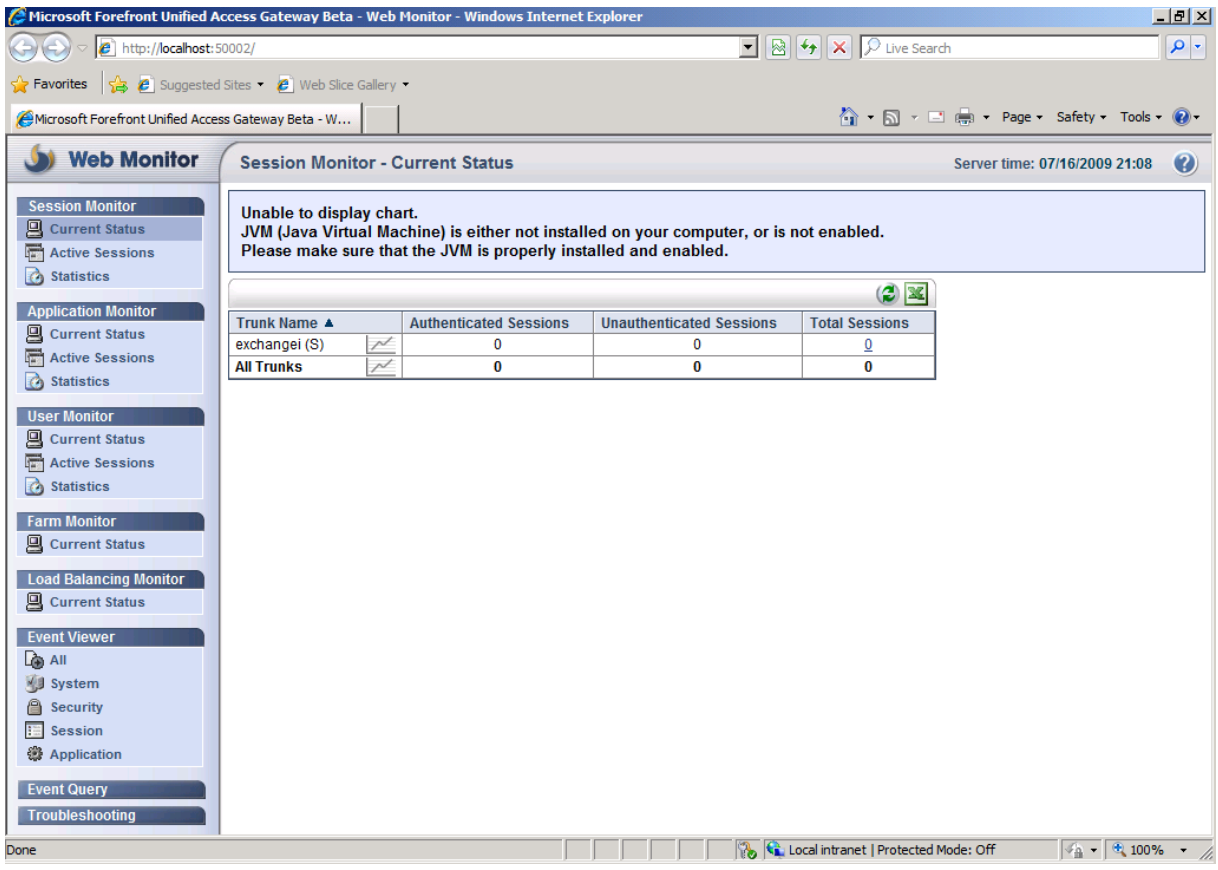

Event Queries ohne Ende

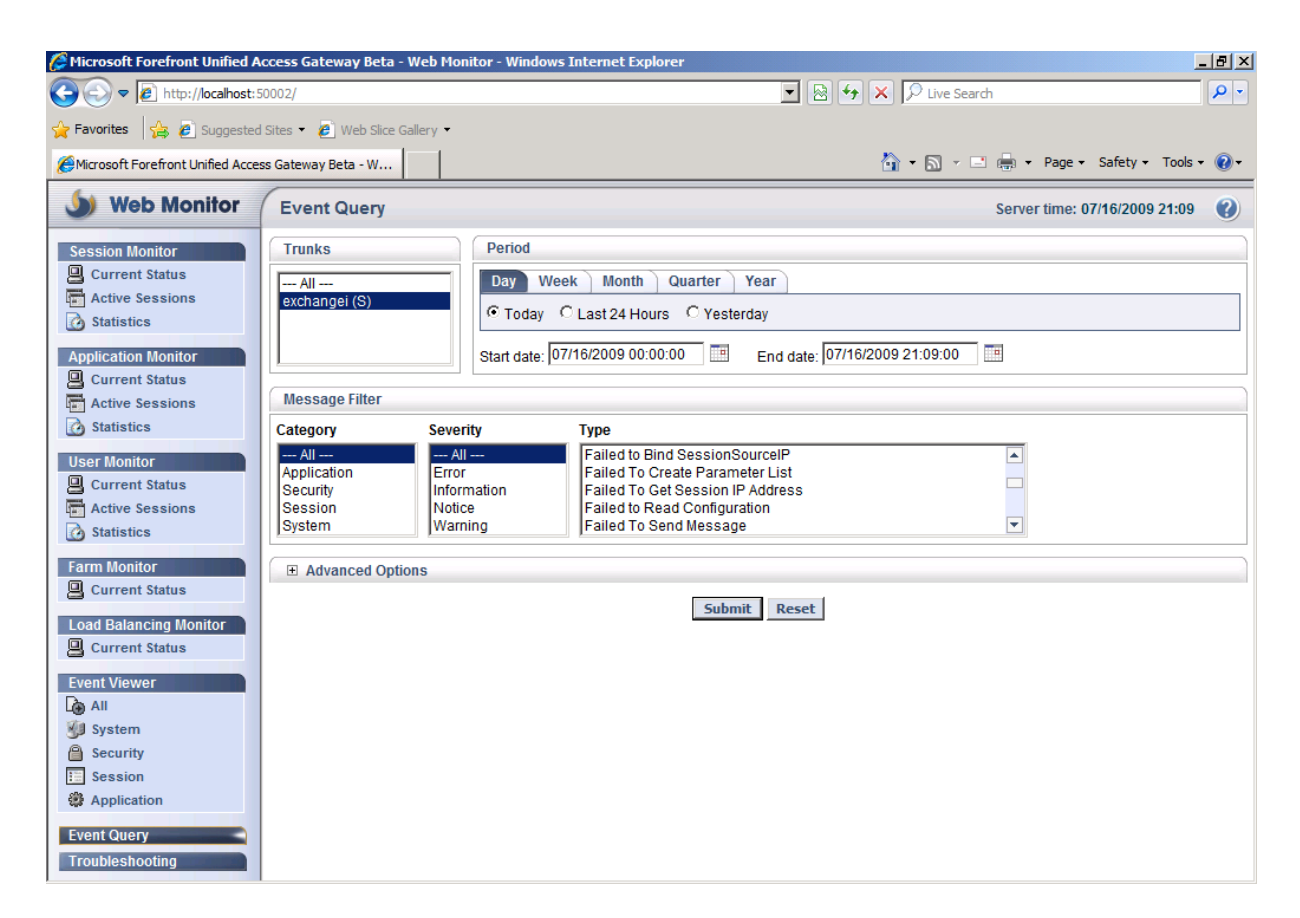

So, erster Ueberblick, am Wochenende wenn ich zuhause bin, wird die UAG VM in meine Produktivumgebung gehaengt.